# **Huawei FusionServer Pro 2298 V5 Server V100R005**

# **Technical White Paper**

**Issue** 01

**Date** 2019-10-30

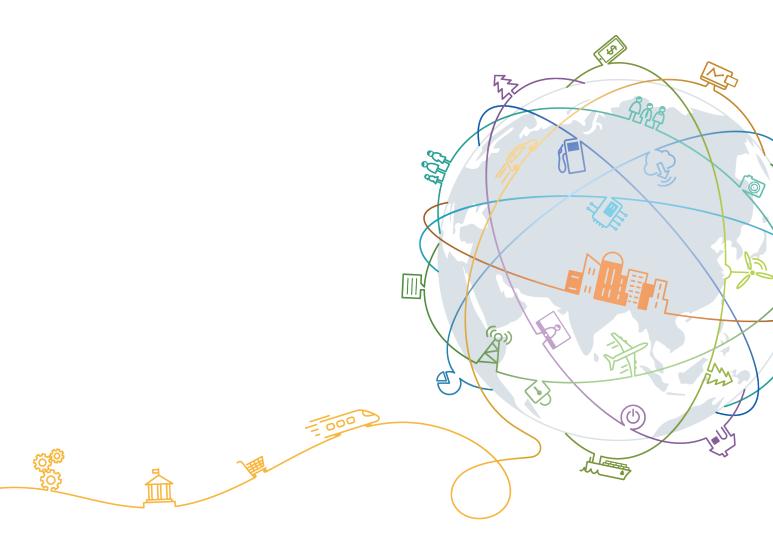

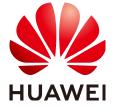

#### Copyright © Huawei Technologies Co., Ltd. 2020. All rights reserved.

No part of this document may be reproduced or transmitted in any form or by any means without prior written consent of Huawei Technologies Co., Ltd.

#### **Trademarks and Permissions**

HUAWEI and other Huawei trademarks are trademarks of Huawei Technologies Co., Ltd. All other trademarks and trade names mentioned in this document are the property of their respective holders.

#### **Notice**

The purchased products, services and features are stipulated by the contract made between Huawei and the customer. All or part of the products, services and features described in this document may not be within the purchase scope or the usage scope. Unless otherwise specified in the contract, all statements, information, and recommendations in this document are provided "AS IS" without warranties, guarantees or representations of any kind, either express or implied.

The information in this document is subject to change without notice. Every effort has been made in the preparation of this document to ensure accuracy of the contents, but all statements, information, and recommendations in this document do not constitute a warranty of any kind, express or implied.

# Huawei Technologies Co., Ltd.

Address: Huawei Industrial Base

Bantian, Longgang Shenzhen 518129

People's Republic of China

Website: <a href="https://e.huawei.com">https://e.huawei.com</a>

# **About This Document**

# **Purpose**

This document describes the 2298 V5 rack server in terms of features, structure, specifications, and component compatibility.

#### **Intended Audience**

This document is intended for:

- Huawei presales engineers
- Channel partner presales engineers
- Enterprise presales engineers

# **Symbol Conventions**

The symbols that may be found in this document are defined as follows.

| Symbol           | Description                                                                                                    |
|------------------|----------------------------------------------------------------------------------------------------|
| ▲ DANGER         | Indicates a hazard with a high level of risk which, if not avoided, will result in death or serious injury.                                                                                                    |
| <b>⚠ WARNING</b> | Indicates a hazard with a medium level of risk which, if not avoided, could result in death or serious injury.                                                                                                    |
| <b>⚠</b> CAUTION | Indicates a hazard with a low level of risk which, if not avoided, could result in minor or moderate injury.                                                                                                    |
| NOTICE           | Indicates a potentially hazardous situation which, if not avoided, could result in equipment damage, data loss, performance deterioration, or unanticipated results.  NOTICE is used to address practices not related to personal injury. |

| Symbol | Description                                                                                                    |  |
|--------|----------------------------------------------------------------------------------------------------|--|
| NOTE   | Supplements the important information in the main text.                                                              |  |
|        | NOTE is used to address information not related to personal injury, equipment damage, and environment deterioration. |  |

# **Change History**

| Issue | Date       | Description                               |
|-------|------------|-------------------------------------------|
| 01    | 2019-10-30 | This issue is the first official release. |

# **Contents**

| About This Document                  | ii |
|--------------------------------------|----|
| 1 Overview                           | 1  |
| 2 Features                           | 2  |
| 3 Physical Structure                 | 5  |
| 4 Logical Structure                  |    |
| 5 Hardware Description               | 8  |
| 5.1 Front Panel                      |    |
| 5.1.1 Appearance                     | 8  |
| 5.1.2 Indicators and Buttons         |    |
| 5.1.3 Ports                          | 12 |
| 5.2 Rear Panel                       | 12 |
| 5.2.1 Appearance                     | 13 |
| 5.2.2 Indicators                     | 13 |
| 5.2.3 Ports                          | 15 |
| 5.3 Processor                        |    |
| 5.4 Memory                           | 18 |
| 5.4.1 Memory Identifier              | 18 |
| 5.4.2 Memory Subsystem Architecture  | 19 |
| 5.4.3 Memory Compatibility           | 20 |
| 5.4.4 Memory Installation Guidelines | 22 |
| 5.4.5 Memory Installation Positions  | 22 |
| 5.4.6 Memory Protection Technologies | 24 |
| 5.5 Storage                          | 24 |
| 5.5.1 Drive Configurations           | 24 |
| 5.5.2 Drive Numbering                | 25 |
| 5.5.3 Drive Indicators               | 28 |
| 5.5.4 RAID Controller Card           | 31 |
| 5.6 Network                          | 31 |
| 5.6.1 LOMs                           | 31 |
| 5.6.2 OCP 2.0 Mezzanine Cards        | 34 |
| 5.7 I/O Expansion                    | 35 |

| 5.7.1 PCIe Cards                      | 35 |
|---------------------------------------|----|
| 5.7.2 PCIe Slots                      |    |
| 5.7.3 PCIe Slot Description           |    |
| 5.8 PSUs                              |    |
| 5.9 Fans                              | 38 |
| 5.10 Boards                           | 39 |
| 5.10.1 Mainboard                      | 40 |
| 5.10.2 Drive Backplane                | 42 |
| 6 Product Specifications              | 44 |
| 6.1 Technical Specifications          | 44 |
| 6.2 Environmental Specifications      | 48 |
| 6.3 Physical Specifications           | 50 |
| 7 Software and Hardware Compatibility | 51 |
| 8 Safety Instructions                 | 52 |
| 8.1 Safety Instructions               |    |
| 8.2 Maintenance and Warranty          |    |
| 9 System Management                   | 56 |
| 10 Certifications                     | 58 |
| A Appendix                            | 59 |
| A.1 Product SN                        | 59 |
| A.2 Operating Temperature Limitations | 60 |
| A.3 RAS Features                      | 60 |
| A.4 Sensor List                       | 62 |
| B Glossary                            | 68 |
| B.1 A-E                               | 68 |
| B.2 F-J                               | 69 |
| B.3 K-O                               | 69 |
| B.4 P-T                               | 69 |
| B.5 U-Z                               | 70 |
| C Acronyms and Abbreviations          | 71 |
| C.1 A-E                               | 71 |
| C.2 F-J                               | 72 |
| C.3 K-O                               | 73 |
| C.4 P-T                               | 74 |
| C 5 I J-7                             | 76 |

# 1 Overview

Huawei FusionServer Pro Pro 2298 V5 (marked as H22S-05 on the nameplate, 2298 V5 for short) is a new-generation 2U 2-socket rack server designed for Internet, enterprise, and telecom applications.

The 2298 V5 applies to distributed storage, big data analysis, software-defined storage, video, backup and archiving, and other storage-intensive cold storage scenarios. It delivers unmatched flexibility and expandability of local storage, reduced storage costs, as well as high computing performance.

The 2298 V5 features ultra-high density, superb performance, easy O&M, and high expandability.

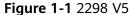

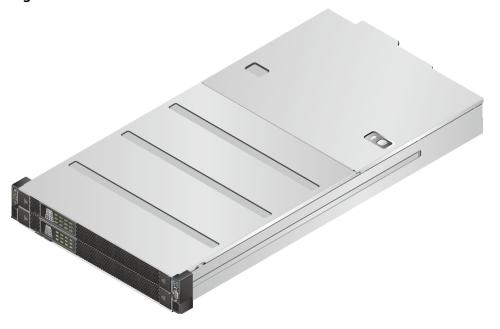

# **2** Features

#### **Performance and Scalability**

- Powered by two Intel® Xeon® Scalable Skylake or Cascade Lake processors, the server provides up to 28 cores, 3.8 GHz frequency, a 38.5 MB L3 cache, and two 10.4 GT/s UPI links between the processors, which deliver supreme processing performance.
  - It supports up to two processors with 56 cores and 112 threads to maximize the concurrent execution of multithreaded applications.
  - An L2 cache is added. Each core can exclusively use 1 MB of L2 cache and at least 1.375 MB of L3 cache.
  - Intel Turbo Boost Technology 2.0 allows processor cores to run faster than the frequency specified in the Thermal Design Power (TDP) configuration if they are operating below power, current, and temperature specification limits.
  - Intel Hyper-Threading Technology enables each processor core to run up to two threads, improving parallel computation capability.
  - The hardware-assisted Intel® Virtualization Technology (Intel® VT) allows operating system (OS) vendors to better use hardware to address virtualization workloads.
  - Intel® Advanced Vector Extensions 512 (Intel AVX-512) significantly accelerates floating-point performance for computing-intensive applications.
  - The Cascade Lake processors support Intel® Deep Learning Boost vector neural network instructions (VNNI) to improve the performance of deep learning applications.
- The server supports double data rate 4 (DDR4) registered dual in-line memory modules (RDIMMs) and load-reduced DIMMs (LRDIMMs) with error checking and correcting (ECC). A server fully configured with twelve 2933 MT/s memory modules (only available with Cascade Lake processors) provides 768 GB memory space and the maximum theoretical memory bandwidth of 274.96875 GB/s.
- Flexible drive configurations cater to a variety of business requirements and ensure high elasticity and scalability of storage resources.
- SATA/SAS SSDs or NVMe drives can be used as the cache to improve drive performance.

- The LANs on motherboard (LOMs) and Open Compute Project (OCP) 2.0 mezzanine cards provide a variety of ports to meet different networking requirements.
- The server supports up to four PCIe 3.0 slots.
- With Intel integrated I/O, the Intel® Xeon® Scalable processors integrate the PCIe 3.0 controller to shortens I/O latency and improve overall system performance.

#### **Availability and Serviceability**

- Carrier-class components with process expertise ensure high system reliability and availability.
- The server supports twenty-four 3.5-inch front SAS/SATA drives and four 2.5-inch rear SAS/SATA/NVMe drives. All the drives are hot-swappable, and the 2.5-inch SAS/SATA drives support RAID1, 10, and 1E.
- The SSDs offer better reliability than HDDs, ensuring continued system performance.
- The server provides simplified O&M and efficient troubleshooting through the UID/HLY indicators on the front panel and iBMC web interface.
- The built-in iBMC monitors system parameters in real time, triggers alarms, and performs recovery actions to minimize the system downtime.
- Huawei provides a three-year warranty for parts replacement and onsite repair for the servers used in China. Huawei provides a 10-hour-a-day, 7-daya-week support program. Service requests will be handled the next business day. Optional service upgrades are available.
- Huawei provides a three-year warranty for parts replacement and repair for the servers used outside China. Huawei provides a 9-hour-a-day, 5-day-aweek support program. Service requests will be handled the next business day. Huawei delivers the repaired or new parts within 45 calendar days after receiving the defective parts.

#### **Manageability and Security**

- The built-in iBMC monitors server operating status and provides remote management.
- A password is required for accessing the BIOS, ensuring system boot and management security.
- The Network Controller Sideband Interface (NC-SI) allows a network port to serve as a management port and a service port for maximized return on investment (ROI) for customers. The NC-SI feature is disabled by default and can be enabled through the iBMC or BIOS.
- The integrated Unified Extensible Firmware Interface (UEFI) improves setup, configuration, and update efficiency and simplifies fault handling.
- The Advanced Encryption Standard–New Instruction (AES NI) algorithm allows faster and stronger encryption.
- Intel Execute Disable Bit (EDB) function prevents certain types of malicious buffer overflow attacks when working with a supported OS.
- Intel Trusted Execution Technology enhances security using hardware-based defense against malicious software attacks, allowing applications to run independently.

• The trusted platform module (TPM) and trusted cryptography module (TCM) provide advanced encryption functions, such as digital signatures and remote authentication.

#### **Ⅲ** NOTE

The service port with NC-SI enabled supports the following configuration:

- Configuring any port on the LOM, OCP 2.0 mezzanine card 1, or PCIe NIC as the service port with NC-SI enabled. Host port 1 is configured by default.
- Enabling, disabling, and setting a virtual local area network (VLAN) ID for this port. The VLAN ID is **0** and disabled by default.
- Configuring IPv4 addresses (IPv4 address, subnet mask, and gateway) and IPv6 addresses (IPv6 address, prefix length, and gateway) for this port.

#### **Energy Efficiency**

- The 80 Plus Platinum power supply units (PSUs) of multiple power ratings provide 94% power efficiency at 50% load.
- The server supports active/standby power supplies and high-voltage DC (HVDC) for improved power supply efficiency.
- Efficient voltage regulator-down (VRD) power supplies for boards minimize the energy loss from DC/DC power conversion.
- Area-based, Proportional-Integral-Derivative (PID) intelligent fan speed adjustment and intelligent CPU frequency scaling optimize heat dissipation and reduce overall system power consumption.
- The improved thermal design with energy-efficient fans ensures optimal heat dissipation and reduces system power consumption.
- The server is protected with power capping and power control measures.
- Staggered spin-up for drives reduces the server boot power consumption.
- Intel® Intelligent Power Capability allows a processor to be powered on or off based on requirements.
- Low-voltage Intel® Xeon® Scalable processors consume less energy, ideally suited for data centers and telecommunications environments constrained by power and thermal limitations.
- SSDs consume 80% less power than HDDs.

# 3 Physical Structure

Figure 3-1 2298 V5 physical structure

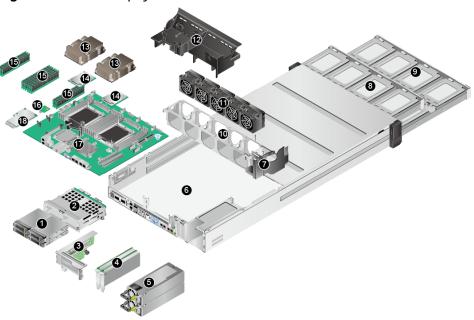

| 1  | Rear drives        | 2  | Rear drive module      |
|----|--------------------|----|------------------------|
| 3  | PCIe riser module  | 4  | Standard PCIe cards    |
| 5  | PSUs               | 6  | Chassis                |
| 7  | Air duct 1         | 8  | Upper drive drawer     |
| 9  | Lower drive drawer | 10 | Fan module bracket     |
| 11 | Fan modules        | 12 | Air duct 2             |
| 13 | Heat sinks         | 14 | Processors             |
| 15 | Memory modules     | 16 | TPM/TCM                |
| 17 | Mainboard          | 18 | OCP 2.0 mezzanine card |

# 4 Logical Structure

Figure 4-1 2298 V5 logical structure

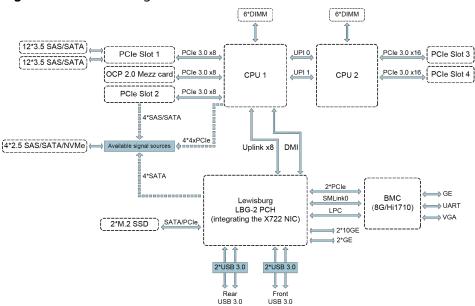

- The server supports one or two Intel® Xeon® Scalable processors.
- The server supports up to 12 memory modules.
- The CPUs (processors) interconnect with each other through two UPI links at a speed of up to 10.4 GT/s.
- The CPUs are directly connected to five PCIe slots:
  - CPU 1 is connected to two full-height half-length (FHHL) PCIe 3.0 x8 cards and one PCIe 3.0 x8 OCP 2.0 mezzanine card.
  - CPU 2 is connected to two half-height half-length (HHHL) PCIe 3.0 x16 cards.
- The server supports 24 front 3.5-inch SAS/SATA drives directly connected to a 24-port PCIe SAS HBA card.
- The server supports four rear 2.5-inch SAS/SATA/NVMe drives that can be directly connected to the following signal sources:
  - PCIe RAID controller card when SAS/SATA drives are configured
  - PCH SATA interface when SATA drives are configured

- CPU PCIe interface when NVMe drives are configured
- The LBG-2 Platform Controller Hub (PCH) supports:
  - Two 10GE optical LOM ports
  - Two GE electrical LOM ports
  - Two SATA or PCle ports for M.2 SSDs
- The server uses Hi1710 management chip and supports a video graphic array (VGA) port, a management network port, and a debug serial port.

# 5 Hardware Description

- 5.1 Front Panel
- 5.2 Rear Panel
- 5.3 Processor
- 5.4 Memory
- 5.5 Storage
- 5.6 Network
- 5.7 I/O Expansion
- 5.8 PSUs
- 5.9 Fans
- 5.10 Boards

### 5.1 Front Panel

# **5.1.1 Appearance**

Figure 5-1 Front view

1 2 3 4 5 6 5 4 4

| 1 | Drive drawer ejector lever | 2 | Release slider of the drive drawer ejector lever |
|---|----------------------------|---|--------------------------------------------------|
| 3 | Upper drive drawer         | 4 | Mounting ear ejector lever                       |
| 5 | Lower drive drawer         | 6 | Slide-out label plate (with an SN label)         |

# **5.1.2 Indicators and Buttons**

#### **Positions**

Figure 5-2 Indicators and buttons on the front panel

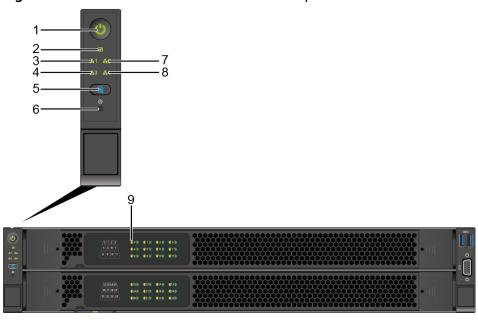

| 1 | Power button/indicator                                     | 2 | Health status indicator                                     |
|---|------------------------------------------------------------|---|-------------------------------------------------------------|
| 3 | 10GE optical port (LOM port 1) connection status indicator | 4 | GE electrical port (LOM port 3) connection status indicator |
| 5 | UID button/indicator                                       | 6 | NMI button                                                  |
| 7 | 10GE optical port (LOM port 2) connection status indicator | 8 | GE electrical port (LOM port 4) connection status indicator |
| 9 | Status indicators of the drives in the front drawers       | - | -                                                           |

#### **Indicator and Button Description**

**Table 5-1** Indicators and buttons on the front panel

| Silkscreen | Indicator/<br>Button     | Description                                                                                                    |
|------------|--------------------------|----------------------------------------------------------------------------------------------------|
| (D)        | Power                    | Power indicator:                                                                                                    |
| 0          | button/<br>indicator     | Off: The device is not powered on.                                                                                                    |
|            | Indicator                | Steady green: The device is powered on.                                                                                                    |
|            |                          | Blinking yellow: The power button is locked. The power button is locked when the iBMC is starting.                                              |
|            |                          | Steady yellow: The device is ready to power on.                                                                                                 |
|            |                          | Power button:                                                                                                    |
|            |                          | When the device is powered on, you can<br>press this button to gracefully shut down<br>the OS.                                                  |
|            |                          | When the device is powered on, holding<br>down this button for 6 seconds will forcibly<br>power off the device.                                 |
|            |                          | When the power indicator is steady green,<br>you can press this button to power on the<br>device.                                               |
| <b>@</b>   | UID button/<br>indicator | The UID button/indicator helps identify and locate a device.                                                                                    |
|            |                          | UID indicator:                                                                                                    |
|            |                          | Off: The device is not being located.                                                                                                    |
|            |                          | Blinking blue: The device has been located<br>and is distinguished from other devices that<br>have also been located.                           |
|            |                          | Steady blue: The device is being located.                                                                                                    |
|            |                          | UID button:                                                                                                    |
|            |                          | <ul> <li>You can turn on or off the UID indicator by<br/>pressing the UID button on the panel or by<br/>using the iBMC CLI or WebUI.</li> </ul> |
|            |                          | You can press this button to turn on or off<br>the UID indicator.                                                                               |
|            |                          | <ul> <li>You can press and hold down this button for<br/>4 to 6 seconds to reset the iBMC.</li> </ul>                                           |

| Silkscreen | Indicator/<br>Button                                             | Description                                                                                                    |
|------------|------------------------------------------------------------------|----------------------------------------------------------------------------------------------------|
|            | Health status indicator                                          | <ul> <li>Off: The device is powered off or is faulty.</li> <li>Blinking red at 1 Hz: A major alarm has been generated on the system.</li> <li>Blinking red at 5 Hz: A critical alarm has been generated on the system.</li> <li>Steady green: The device is operating properly.</li> </ul>                                                                                                    |
|            | NMI button                                                       | A non-maskable interrupt (NMI) is generally triggered to stop the OS for debugging. To trigger an NMI, press this button or click the button on the iBMC WebUI.  NOTICE  Press the NMI button only when the OS is abnormal. Do not press this button when the server is operating properly. An NMI does not gracefully shut down the OS and causes service interruption and data loss.  Before pressing the NMI button, ensure that the OS has the NMI processing program. Otherwise, the OS may crash. Exercise caution when pressing this button.                 |
|            | LOM port<br>connection<br>status<br>indicator                    | <ul> <li>Each indicator shows the connection status of an Ethernet LOM port.</li> <li>Off: The network port is not in use or has failed.</li> <li>Steady green: The network port is properly connected.</li> <li>NOTE</li> <li>The indicators correspond to two 10GE and two GE network ports on the mainboard.</li> <li>The LOM has a standby power supply and will not be powered off even if the service system is powered off. As long as the peer network devices are operating, the network ports will remain connected and the indicators are on.</li> </ul> |
| •          | Status<br>indicators of<br>the drives in<br>the front<br>drawers | Indicate the status of the drives in the front drive drawers.  For details, see Front Drive Drawer Indicators (3.5-inch SAS/SATA drives).                                                                                                    |

#### **5.1.3 Ports**

#### **Port Positions**

Figure 5-3 Ports on the front panel

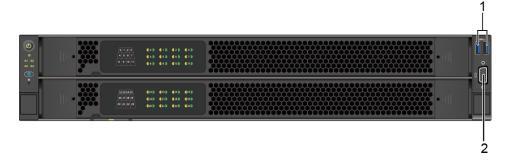

| 1 USB 3.0 ports 2 VGA port |  |
|----------------------------|--|
|----------------------------|--|

# **Port Description**

Table 5-2 Ports on the front panel

| Port     | Туре    | Quantity | Description                                                                                                    |
|----------|---------|----------|----------------------------------------------------------------------------------------------------|
| USB port | USB 3.0 | 2        | Used to connect to a USB device.                                                                                                    |
|          |         |          | NOTICE  Before connecting an external USB device, check that the USB device functions properly. The server may operate abnormally if an abnormal USB device is connected. |
| VGA port | DB15    | 1        | Used to connect a display terminal, such as a monitor or KVM.                                                                                                    |

# 5.2 Rear Panel

# 5.2.1 Appearance

Figure 5-4 Rear view

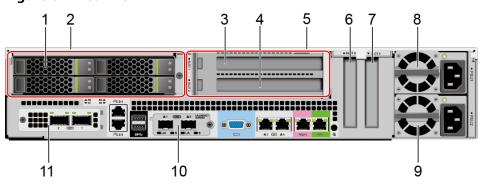

| 1  | SAS/SATA/NVMe drives              | 2  | Rear drive module |
|----|-----------------------------------|----|-------------------|
| 3  | PCIe Slot1                        | 4  | PCIe Slot2        |
| 5  | PCIe riser module                 | 6  | PCIe Slot4        |
| 7  | PCIe Slot3                        | 8  | PSU 1             |
| 9  | PSU 2                             | 10 | LOM               |
| 11 | (Optional) OCP 2.0 mezzanine card | -  | -                 |

#### **◯** NOTE

- For details about the LOM and OCP 2.0 mezzanine card, see Network.
- The preceding figure is for reference only.

# 5.2.2 Indicators

#### **Indicator Positions**

Figure 5-5 Indicators on the rear panel

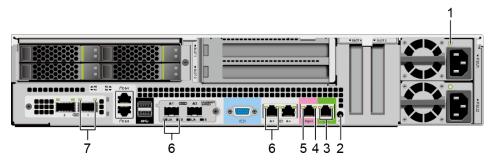

| 1 | PSU indicator                                                     | 2 | UID indicator                                               |
|---|-------------------------------------------------------------------|---|-------------------------------------------------------------|
| 3 | Serial port indicators  NOTE  The indicators are reserved.        | 4 | Connection status indicator for the management network port |
| 5 | Data transmission status indicator of the management network port | 6 | LOM indicators                                              |
| 7 | OCP 2.0 mezzanine card indicators                                 | - | -                                                           |

# **Indicator Description**

**Table 5-3** Indicators on the rear panel

| Indicator     | Description                                                                                  |
|---------------|----------------------------------------------------------------------------------------------|
| PSU indicator | Off: No power is supplied.                                                                   |
|               | Blinking green at 1 Hz:                                                                      |
|               | <ul> <li>The input is normal, and the server is standby.</li> </ul>                          |
|               | <ul> <li>The input is overvoltage or undervoltage.</li> </ul>                                |
|               | – The PSU is in deep hibernation mode.                                                       |
|               | <ul> <li>Blinking green at 4 Hz: The firmware is being<br/>upgraded online.</li> </ul>       |
|               | Steady green: The power input and output are normal.                                         |
|               | <ul> <li>Steady orange: The input is normal, but no power<br/>output is supplied.</li> </ul> |
|               | NOTE                                                                                         |
|               | The possible causes of no power output are as follows:                                       |
|               | Power supply overtemperature protection                                                      |
|               | Power output overcurrent or short-circuit                                                    |
|               | Output overvoltage                                                                           |
|               | Short-circuit protection                                                                     |
|               | <ul> <li>Device failure (excluding failure of all devices)</li> </ul>                        |

| Indicator                                              | Description                                                                                                    |  |
|--------------------------------------------------------|----------------------------------------------------------------------------------------------------|--|
| UID indicator                                          | The UID indicator helps identify and locate a device.  • Off: The device is not being located.                                               |  |
|                                                        | <ul> <li>Blinking blue: The device has been located and is<br/>differentiated from other devices that have also<br/>been located.</li> </ul> |  |
|                                                        | Steady blue: The device is being located.                                                                                                    |  |
|                                                        | NOTE You can turn on or off the UID indicator by pressing the UID button or remotely running a command on the iBMC CLI.                      |  |
| Connection status                                      | Off: The network port is not connected.                                                                                                    |  |
| indicator for the management network port              | Steady green: The network port is properly connected.                                                                                        |  |
| Data transmission                                      | Off: No data is being transmitted.                                                                                                    |  |
| status indicator for<br>the management<br>network port | Blinking yellow: Data is being transmitted.                                                                                                  |  |
| LOM indicators                                         | For details, see <b>LOMs</b> .                                                                                                    |  |
| OCP 2.0 mezzanine card indicators                      | For details, see OCP 2.0 Mezzanine Cards.                                                                                                    |  |

#### **5.2.3 Ports**

#### **Port Positions**

Figure 5-6 Ports on the rear panel

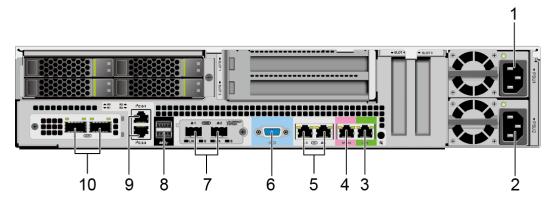

| 1 | Socket for PSU 1 | 2 | Socket for PSU 2        |
|---|------------------|---|-------------------------|
| 3 | Serial port      | 4 | Management network port |

| 5 | LOM ports (GE)   | 6  | VGA port                     |
|---|------------------|----|------------------------------|
| 7 | LOM ports (10GE) | 8  | USB 3.0 ports                |
| 9 | Reserved ports   | 10 | OCP 2.0 mezzanine card ports |

# **Port Description**

Table 5-4 Ports on the rear panel

| Port                       | Туре               | Quantity | Description                                                                                                    |  |
|----------------------------|--------------------|----------|----------------------------------------------------------------------------------------------------|--|
| PSU socket                 | -                  | 2        | Used to connect to the power distribution unit (PDU) in the cabinet. You can select the number of power supply units (PSUs) as required.                                                                                                    |  |
|                            |                    |          | NOTE                                                                                                    |  |
|                            |                    |          | When determining the<br>quantity of PSUs, ensure that<br>the rated power of the PSUs<br>is greater than that of the<br>server.                                                                                                    |  |
|                            |                    |          | If only one PSU is used,     Predicted PSU Status cannot     be set to Active/Standby on     the iBMC WebUI.                                                                                                    |  |
| Serial port                | RJ45               | 1        | Default system serial port used for debugging. You can also set the iBMC serial port as the system debug port by using the iBMC command.  NOTE  The port uses 3-wire serial communication interface, and the default baud rate is 115,200 bit/s. |  |
| Management<br>network port | 1000BASE-T         | 1        | Used for server management.  NOTE  The management network port is a GE port that supports 100  Mbit/s and 1000 Mbit/s autonegotiation.                                                                                                    |  |
| LOM port                   | 10GE optical port  | 2        | For details, see <b>LOMs</b> .                                                                                                    |  |
|                            | GE electrical port | 2        |                                                                                                    |  |

| Port                              | Туре    | Quantity | Description                                                                                                    |
|-----------------------------------|---------|----------|----------------------------------------------------------------------------------------------------|
| VGA port                          | DB15    | 1        | Used to connect a display terminal, such as a monitor or KVM.                                                                                                    |
| USB 3.0 port                      | USB 3.0 | 2        | Used to connect to a USB device.                                                                                                    |
|                                   |         |          | NOTICE  Before connecting an external USB device, check that the USB device functions properly. The server may operate abnormally if an abnormal USB device is connected. |
| OCP 2.0<br>mezzanine<br>card port | -       | -        | For details, see OCP 2.0 Mezzanine Cards.                                                                                                    |

#### 5.3 Processor

- The server supports one or two processors.
- If only one processor is required, install it in socket CPU1.
- The same model of processors must be used in a server.
- Contact your local Huawei sales representative or use the Intelligent Computing Compatibility Checker to determine the components to be used.

#### NOTICE

According to Intel's statement, the processors in overclocking mode may cause instantaneous thermal throttling on certain OSs. The thermal throttling, however, does not affect the processor performance and reliability.

CPU1
CPU2

# 5.4 Memory

# 5.4.1 Memory Identifier

You can determine the memory module properties based on the label attached to the memory module.

8GB 2R X8 PC4 - 2400T - RE1 - 11

Figure 5-8 Memory identifier

| callout | Description                          | Definition                                                                                           |
|---------|--------------------------------------|----------------------------------------------------------------------------------------------------|
| 1       | Capacity of the memory module        | <ul> <li>8 GB</li> <li>16 GB</li> <li>32 GB</li> <li>64 GB</li> <li>128 GB</li> </ul>                |
| 2       | Number of ranks of the memory module | <ul><li>1R: single-rank</li><li>2R: dual-rank</li><li>4R: quad-rank</li><li>8R: octal-rank</li></ul> |
| 3       | Data width on the DRAM               | <ul><li>X4: 4-bit</li><li>X8: 8-bit</li></ul>                                                        |
| 4       | Type of the memory interface         | <ul><li>PC3: DDR3</li><li>PC4: DDR4</li></ul>                                                        |
| 5       | Maximum memory speed                 | <ul><li>2133 MT/S</li><li>2400 MT/S</li><li>2666 MT/S</li><li>2933 MT/S</li></ul>                    |
| 6       | Column Access Strobe (CAS) latency   | <ul><li>P: 15</li><li>T: 17</li></ul>                                                                |
| 7       | DIMM type                            | R: RDIMM     L: LRDIMM                                                                               |

# **5.4.2 Memory Subsystem Architecture**

The 2298 V5 provides 12 memory slots. Each processor integrates six memory channels.

Table 5-5 Memory channels

| СРИ   | Memory Channel | Memory Slot |
|-------|----------------|-------------|
| CPU 1 | A              | DIMM000(A)  |
|       | В              | DIMM010(B)  |
|       | С              | DIMM020(C)  |
|       | D              | DIMM030(D)  |
|       | Е              | DIMM040(E)  |

| СРИ   | Memory Channel | Memory Slot |
|-------|----------------|-------------|
|       | F              | DIMM050(F)  |
| CPU 2 | G              | DIMM100(G)  |
|       | Н              | DIMM110(H)  |
|       | I              | DIMM120(I)  |
|       | J              | DIMM130(J)  |
|       | К              | DIMM140(K)  |
|       | L              | DIMM150(L)  |

### 5.4.3 Memory Compatibility

Observe the following rules when configuring DDR4 memory modules:

#### **NOTICE**

- A server must use the same model of DDR4 memory modules, and all the memory modules operate at the same speed, which is the smallest value of:
  - Memory speed supported by a processor
  - Maximum operating speed of a memory module
- The DDR4 memory modules of different types (RDIMM and LRDIMM) and specifications (capacity, bit width, rank, and height) cannot be used together.
- Contact your local Huawei sales representative or use the **Intelligent Computing Compatibility Checker** to determine the components to be used.
- The memory can be used with Intel® Xeon® Scalable Skylake and Cascade
   Lake processors. The maximum memory capacity supported varies depending
   on the processor model.
  - Skylake processors
    - M processors: 1.5 TB/socket
    - Other processors: 768 GB/socket
  - Cascade Lake processors
    - L processors: 4.5 TB/socket
    - M processors: 2 TB/socket
    - Other processors: 1 TB/socket
- The total memory capacity is the sum of the capacity of all DDR4 memory modules.

#### NOTICE

The total memory capacity cannot exceed the maximum memory capacity supported by the CPUs.

- Use the **Intelligent Computing Compatibility Checker** to determine the capacity type of a single memory module.
- The maximum number of memory modules supported by a server varies depending on the CPU type, memory type, rank quantity, and operating voltage.

#### **□** NOTE

Each memory channel supports a maximum of 8 ranks. The number of memory modules supported by each channel varies depending on the number of ranks supported by each channel:

Number of memory modules supported by each channel ≤ Number of ranks supported by each memory channel/Number of ranks supported by each memory module

**Table 5-6** DDR4 memory specifications

| Parameter                                                          |                   | Specifications |                   |              |                   |                   |
|--------------------------------------------------------------------|-------------------|----------------|-------------------|--------------|-------------------|-------------------|
| Maximum<br>per DDR4 i<br>module (G                                 | memory            | 16             | 16                | 32           | 32                | 64                |
| Rated spee                                                         | ed (MT/s)         | 2666           | 2933              | 2666         | 2933              | 2933              |
| Rank                                                               |                   | Dual<br>rank   | Dual<br>rank      | Dual<br>rank | Dual<br>rank      | Dual<br>rank      |
| Operating (V)                                                      | voltage           | 1.2            | 1.2               | 1.2          | 1.2               | 1.2               |
| Maximum number of DDR4 memory modules in a server <sup>a</sup>     |                   | 12             | 12                | 12           | 12                | 12                |
| Maximum DDR4<br>memory capacity of<br>the server (GB) <sup>b</sup> |                   | 192            | 192               | 384          | 384               | 768               |
| Maximu<br>m<br>operating<br>speed<br>(MT/s)                        | 1DPC <sup>c</sup> | 2666           | 2933 <sup>d</sup> | 2666         | 2933 <sup>d</sup> | 2933 <sup>d</sup> |

#### Parameter Specifications

- a: The maximum number of DDR4 memory modules is based on dualprocessor configuration. The value is halved for a server with only one processor.
- b: The maximum DDR4 memory capacity varies depending on the processor type. The value listed in this table is based on the assumption that memory modules are fully configured.
- c: DPC (DIMM per channel) indicates the number of DIMMs per channel.
- d: If the Cascade Lake processor is used, the maximum operating speed of a memory module can reach 2933 MT/s. If the Skylake processor is used, the maximum operating speed of a memory module can reach 2666 MT/s only.

### **5.4.4 Memory Installation Guidelines**

- Observe the following when configuring DDR4 memory modules:
  - Install memory modules only when corresponding processors are installed.
  - Do not install LRDIMMs and RDIMMs in the same server.
  - Install filler memory modules in vacant slots.
- Observe the following when configuring DDR4 memory modules in specific operating mode:
  - Memory sparing mode
    - Comply with the general installation guidelines.
    - Each memory channel must have a valid online spare configuration.
    - The channels can have different online spare configurations.
    - Each populated channel must have a spare rank.
  - Memory mirroring mode
    - Comply with the general installation guidelines.
    - Install memory modules for channels 1 and 2 or channels 3 and 4. The memory modules installed must be identical in size and organization.
    - For a multi-processor configuration, each processor must have a valid memory mirroring configuration.
  - Memory scrubbing mode
    - Comply with the general installation guidelines.

#### **5.4.5 Memory Installation Positions**

A 2298 V5 supports a maximum of 12 DDR4 memory modules. Balanced memory configuration is recommended for optimal memory performance.

#### **NOTICE**

At least one DDR4 memory module must be installed in the memory slots corresponding to CPU 1.

Figure 5-9 Memory slots

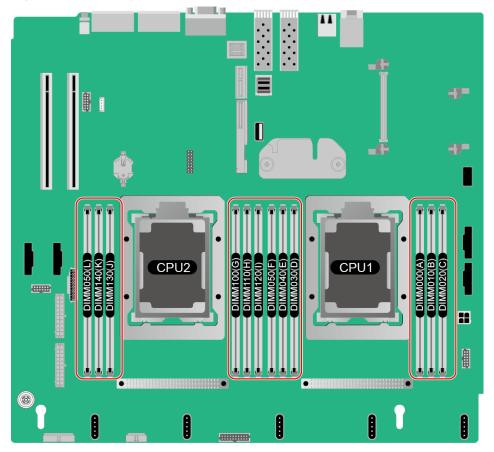

Figure 5-10 DDR4 memory installation guidelines (1 processor)

|      |         | nnnel DIMM Slot | Number of DIMMs  (√: recommended ○: not recommended) |   |   |   |   |          |
|------|---------|-----------------|------------------------------------------------------|---|---|---|---|----------|
| CPU  | Channel |                 | <b>√</b>                                             | ✓ | ✓ | ✓ | 0 | <b>√</b> |
|      |         |                 | 1                                                    | 2 | 3 | 4 | 5 | 6        |
| CPU1 | A       | DIMM000(A)      | •                                                    | • | • | • | • | •        |
|      | В       | DIMM010(B)      |                                                      | • | • | • | • | •        |
|      | С       | DIMM020(C)      |                                                      |   | • |   | • | •        |
|      | D       | DIMM030(D)      |                                                      |   |   | • | • | •        |
|      | Е       | DIMM040(E)      |                                                      |   |   | • | • | •        |
|      | F       | DIMM050(F)      |                                                      |   |   |   |   | •        |

Number of DIMMs (√: recommended o: not recommended) **CPU** Channel DIMM Slot 0 0 DIMM000(A) DIMM010(B) DIMM020(C) CPU1 DIMM040(E) DIMM100(G) • DIMM120(I) CPU2 DIMM140(K)

Figure 5-11 DDR4 memory installation guidelines (2 processors)

#### **5.4.6 Memory Protection Technologies**

The following memory protection technologies are supported:

- ECC
- Full mirroring
- Address range mirroring
- Rank sparing mode
- Faulty DIMM isolation
- Memory thermal throttling
- Memory address parity protection
- Adaptive double device data correction (ADDDC)
- Memory demand/patrol scrubbing
- Data Scrambling
- ADDDC+1

# 5.5 Storage

#### **5.5.1 Drive Configurations**

**Table 5-7** Drive configurations

| Configuration | Maximum Drives                                                              | Drive Management<br>Mode  |
|---------------|-----------------------------------------------------------------------------|---------------------------|
| Front drives  | <ul><li>Slots 0 to 23 support only 3.5-inch SAS/<br/>SATA drives.</li></ul> | SAS HBA card <sup>a</sup> |

| Configuration   | Maximum Drives                                                                   | Drive Management<br>Mode                                                 |
|-----------------|----------------------------------------------------------------------------------|--------------------------------------------------------------------------|
| Rear drives     | <ul><li>Slots R0 to R3 support<br/>2.5-inch SAS/SATA/<br/>NVMe drives.</li></ul> | RAID controller<br>card <sup>b</sup> /PCH <sup>c</sup> /CPU <sup>d</sup> |
| Built-in drives | Supports two built-in M.2 SSDs.e                                                 | PCH                                                                      |

- a: The front drives are configured with 24-port SAS HBA cards.
- b: If SATA/SAS drives are used as rear drives, a PCIe RAID controller card can be configured to manage the rear drives.
- c: The SATA drives used as rear drives can be directly connected to the PCH.
- d: The NVMe drives used as rear drives can be directly connected to the CPU.
- e: The M.2 SSDs come in two sizes 2242 and 2280, and supports SATA and PCle interfaces.
- Contact your local Huawei sales representative or use the Intelligent Computing Compatibility Checker to determine the components to be used.

# 5.5.2 Drive Numbering

Front drives

Figure 5-12 Drive numbering

Rear drives

Figure 5-13 Drive numbering

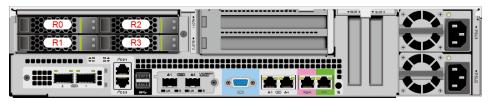

• Built-in drives (M.2 SSD-0/1)

M.2-0

M.2-1

Figure 5-14 Drive numbering

# **5.5.3 Drive Indicators**

# Front Drive Drawer Indicators (3.5-inch SAS/SATA drives)

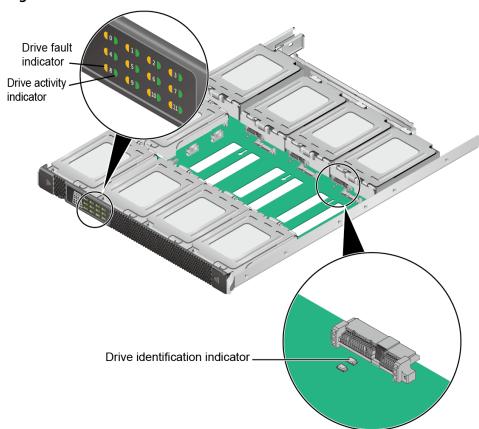

Figure 5-15 Indicators of the front drive drawer

**Table 5-8** Description of identification indicators of the front drive drawer

| Drive Identification Indicator (Blue) | Description                   |  |
|---------------------------------------|-------------------------------|--|
| Steady on                             | The drive is being located.   |  |
| Off                                   | The drive is not in position. |  |

**Table 5-9** Description of status indicators of the front drive drawer

| Activity Indicator (Green) | Fault Indicator<br>(Yellow) | Description                                                            |
|----------------------------|-----------------------------|------------------------------------------------------------------------|
| Blinking at 0.5 Hz         | Off                         | The RAID group is being rebuilt or the member drive is being replaced. |
| Blinking at 1 Hz           | Off                         | The drive is being identified or to be deleted.                        |

| Activity Indicator (Green)            | Fault Indicator<br>(Yellow)           | Description                                                                          |
|---------------------------------------|---------------------------------------|--------------------------------------------------------------------------------------|
| Blinking                              | Off                                   | The drive is being accessed.  NOTE  The blinking speed indicates the number of I/Os. |
| Steady on                             | Off                                   | The drive is online.                                                                 |
| Off                                   | Blinking at 8 Hz                      | The drive is faulty.                                                                 |
| Blinking (on for 0.5s and off for 1s) | Blinking (on for 0.5s and off for 1s) | The drive is in prefail state.                                                       |
| Blinking (on for 3s and off for 3s)   | Blinking (on for 3s and off for 3s)   | The RAID group rebuilding is suspended.                                              |
| Off                                   | Off                                   | The drive is not in position.                                                        |

#### **SAS/SATA Drive Indicators**

Figure 5-16 SAS/SATA drive indicators

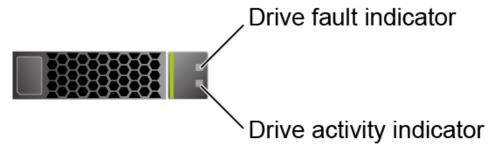

**Table 5-10** Description of SAS/SATA drive indicators

| Activity Indicator (Green) | Fault Indicator<br>(Yellow) | Description                                                                            |
|----------------------------|-----------------------------|----------------------------------------------------------------------------------------|
| Steady on                  | Off                         | The drive is in position.                                                              |
| Blinking at 4 Hz           | Off                         | Data is being read or written normally, or data on the primary drive is being rebuilt. |
| Steady on                  | Blinking at 1 Hz            | The drive is being located.                                                            |
| Blinking at 1 Hz           | Blinking at 1 Hz            | The data on the secondary drive is being rebuilt.                                      |
| Off                        | Steady on                   | A member drive in the RAID array is removed.                                           |

| Activity Indicator (Green) | Fault Indicator<br>(Yellow) | Description          |
|----------------------------|-----------------------------|----------------------|
| Steady on                  | Steady on                   | The drive is faulty. |

#### **NVMe Drive Indicators**

**Figure 5-17** NVMe drive indicators

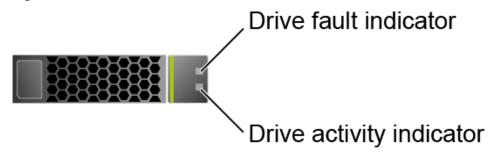

• If the VMD function is enabled and the latest VMD driver is installed, the NVMe drives support surprise hot swap.

Table 5-11 Description of NVMe drive indicators (VMD enabled)

| Activity<br>Indicator<br>(Green) | Fault Indicator<br>(Yellow) | Description                                            |
|----------------------------------|-----------------------------|--------------------------------------------------------|
| Off                              | Off                         | The NVMe drive cannot be detected.                     |
| Steady on                        | Off                         | The NVMe drive is working properly.                    |
| Blinking at 2 Hz                 | Off                         | Data is being read from or written to the NVMe SSD.    |
| Off                              | Blinking at 2 Hz            | The NVMe drive is being located.                       |
| Off                              | Blinking at 8 Hz            | The data on the secondary NVMe drive is being rebuilt. |
| Steady on/Off                    | Steady on                   | The NVMe drive is faulty.                              |

• If the VMD function is disabled, NVMe drives support only orderly hot swap.

Table 5-12 NVMe drive indicators (VMD disabled)

| Activity<br>Indicator<br>(Green) | Fault Indicator<br>(Yellow) | Description                        |
|----------------------------------|-----------------------------|------------------------------------|
| Off                              | Off                         | The NVMe drive cannot be detected. |

| Activity<br>Indicator<br>(Green) | Fault Indicator<br>(Yellow) | Description                                                           |
|----------------------------------|-----------------------------|-----------------------------------------------------------------------|
| Steady on                        | Off                         | The NVMe drive is working properly.                                   |
| Blinking at 2 Hz                 | Off                         | Data is being read from or written to the NVMe drive.                 |
| Off                              | Blinking at 2 Hz            | The NVMe drive is being located or hot-swapped.                       |
| Off                              | Blinking at 0.5<br>Hz       | The hot removal process is complete, and the NVMe drive is removable. |
| Steady on/Off                    | Steady on                   | The NVMe drive is faulty.                                             |

#### 5.5.4 RAID Controller Card

The RAID controller card supports RAID configuration, RAID level migration, and drive roaming.

- If SAS/SATA drives are used as rear drives, a RAID controller card can be configured to manage the rear drives.
- Contact your local Huawei sales representative or use the Intelligent
   Computing Compatibility Checker to determine the components to be used.

Table 5-13 RAID levels supported by the 2298 V5

| RAID Level | Reliability | Read<br>Performan<br>ce | Write<br>Performan<br>ce | Minimum<br>Number of<br>Drives | Drive<br>Utilization |
|------------|-------------|-------------------------|--------------------------|--------------------------------|----------------------|
| RAID 1     | High        | High                    | Low                      | 2                              | 50%                  |
| RAID 10    | High        | High                    | Medium                   | 4                              | 50%                  |
| RAID 1E    | High        | Medium                  | Medium                   | 3                              | 50%                  |

### 5.6 Network

#### 5.6.1 LOMs

LOMs provide network expansion capabilities.

|          |               | -                        |                 |       | 1   |     |
|----------|---------------|--------------------------|-----------------|-------|-----|-----|
| NIC Type | Chip<br>Model | Port<br>Type             | Number of Ports | NC-SI | WOL | PXE |
| LOM      | X722          | 10GE<br>optical<br>port  | 2               | √     | √   | √   |
|          |               | GE<br>electrical<br>port | 2               | √     | √   | √   |

Table 5-14 LOMs supported by the 2298 V5

- Use Intelligent Computing Compatibility Checker to obtain information about the cables and optical modules supported by the LOM ports.
- Rate specifications of the LOM ports (10GE optical ports):
  - Rate negotiation mode: auto-negotiation 10000 Mbit/s (full duplex)
  - Supported rate: 10000 Mbit/s
  - Rates not supported: 10/100/1000 Mbit/s
- Rate specifications of the LOM ports (GE electrical ports):
  - Rate negotiation mode: auto-negotiation 1000 Mbit/s (full duplex)
  - Supported rate: 1000 Mbit/s
  - Rates not supported: 10/100 Mbit/s
- The LOM ports do not support forced rates.
- The electrical LOM ports cannot be connected to power over Ethernet (PoE) devices (such as a switch with PoE enabled). Connecting a LOM port to a PoE device may cause link communication failure or even damage the NIC.
- The electrical LOM ports do not support SR-IOV.
- Forcibly powering off a server will cause intermittent NC-SI disconnection and disable the Wake on LAN (WOL) function of the LOM ports. To restore the NC-SI connection, refresh the iBMC WebUI.

Figure 5-18 LOM ports

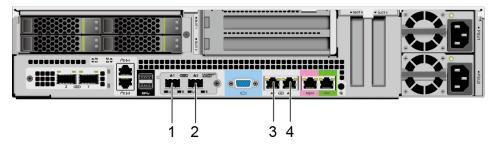

| 1 | 10GE optical port (LOM port 1)  | 2 | 10GE optical port (LOM port 2)  |
|---|---------------------------------|---|---------------------------------|
| 3 | GE electrical port (LOM port 3) | 4 | GE electrical port (LOM port 4) |

#### **Indicator Positions**

Figure 5-19 LOM indicators

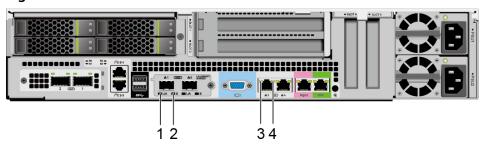

| 1 | Connection status indicator/Data transmission status indicator for a 10GE optical port | 2 | Data transmission rate indicator for a 10GE optical port |
|---|----------------------------------------------------------------------------------------|---|----------------------------------------------------------|
| 3 | Data transmission status indicator for a GE electrical port                            | 4 | Connection status indicator for a GE electrical port     |

# **Indicator Description**

Table 5-15 LOM indicators

| Indicator                                                                              | Description                                                                                                    |
|----------------------------------------------------------------------------------------|----------------------------------------------------------------------------------------------------|
| Connection status indicator/Data transmission status indicator for a 10GE optical port | <ul> <li>Off: The network port is not connected.</li> <li>Blinking green: Data is being transmitted.</li> <li>Steady green: The network port is properly connected.</li> </ul>                          |
| Data transmission rate indicator for a 10GE optical port                               | <ul> <li>Off: The network port is not connected.</li> <li>Steady green: The data transmission rate is 10 Gbit/s.</li> <li>Steady yellow: The data transmission rate is lower than 10 Gbit/s.</li> </ul> |
| Data transmission<br>status indicator for a<br>GE electrical port                      | <ul> <li>Off: The network port is not connected.</li> <li>Steady yellow: The network port is in active status.</li> <li>Blinking yellow: Data is being transmitted.</li> </ul>                          |

| Indicator                                            | Description                                                                                                    |
|------------------------------------------------------|----------------------------------------------------------------------------------------------------|
| Connection status indicator for a GE electrical port | <ul> <li>Off: The network port is not connected.</li> <li>Steady green: The network port is properly connected.</li> </ul> |

#### 5.6.2 OCP 2.0 Mezzanine Cards

OCP 2.0 mezzanine cards provide network expansion capabilities.

- Supports on-demand configuration.
- Contact your local Huawei sales representative or use the **Intelligent Computing Compatibility Checker** to determine the components to be used.

Table 5-16 OCP 2.0 mezzanine card supported by the 2298 V5

| NIC Type                      | Chip<br>Model | Port<br>Type            | Number of Ports | NC-SI | WOL | PXE      |
|-------------------------------|---------------|-------------------------|-----------------|-------|-----|----------|
| OCP 2.0<br>mezzanin<br>e card | CX5           | 25GE<br>optical<br>port | 2               | √     | √   | <b>√</b> |

#### **Indicator Positions**

OCP 2.0 mezzanine card indicators (2 x 25GE optical ports)

Figure 5-20 OCP 2.0 mezzanine card indicators (2 x 25GE optical ports)

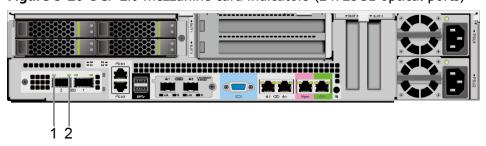

| 1 | Connection status indicator/Data transmission status indicator for a 25GE optical port | 2 | Data transmission rate indicator for a 25GE optical port |
|---|----------------------------------------------------------------------------------------|---|----------------------------------------------------------|
|   | optical port                                                                           |   |                                                          |

#### **Indicator Description**

Table 5-17 OCP 2.0 mezzanine card indicators

| Indicator                                                                              | Description                                                                                                    |
|----------------------------------------------------------------------------------------|----------------------------------------------------------------------------------------------------|
| Connection status indicator/Data transmission status indicator for a 25GE optical port | <ul> <li>Off: The network port is not connected.</li> <li>Blinking green: Data is being transmitted.</li> <li>Steady green: The network port is properly connected.</li> </ul>               |
| Data transmission rate indicator for a 25GE optical port                               | <ul> <li>Off: The network port is not connected.</li> <li>Steady green: The data transmission rate is 25 Gbit/s.</li> <li>Steady yellow: The data transmission rate is 10 Gbit/s.</li> </ul> |

# 5.7 I/O Expansion

#### 5.7.1 PCIe Cards

PCIe cards provide ease of expandability and connection.

- Four slots for standard PCIe cards are supported.
- Contact your local Huawei sales representative or use the Intelligent
   Computing Compatibility Checker to determine the components to be used.

#### 5.7.2 PCIe Slots

#### **PCIe Slots**

Figure 5-21 PCIe slots

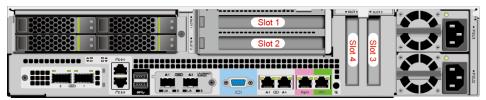

- Slots 1 and 2 are provided by the PCIe riser module. By default, slot 1 is configured with a 24-port SAS HBA card.
- Slots 3 and 4 are provided by the mainboard.

#### **PCIe Riser Module**

Figure 5-22 PCIe riser module

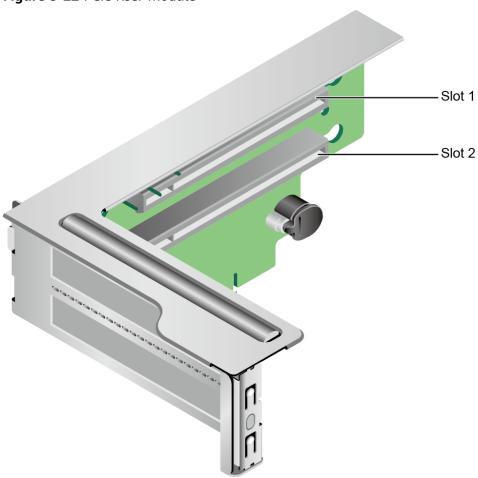

# **5.7.3 PCIe Slot Description**

#### **◯** NOTE

The PCIe slots mapping to a vacant CPU socket are unavailable.

Table 5-18 PCIe slot description

| PCIe<br>Slot | CPU  | PCIe<br>Stand<br>ards | Conne<br>ctor<br>Width | Bus<br>Width | Port<br>No. | Root<br>Port<br>(B/D/<br>F) | Device<br>(B/D/<br>F) | Slot<br>Size |
|--------------|------|-----------------------|------------------------|--------------|-------------|-----------------------------|-----------------------|--------------|
| LOM          | CPU1 | PCle<br>3.0           | x8                     | x8           | Port1C      | 85/02/<br>0                 | 89/00/<br>0           | -            |

| PCIe<br>Slot                        | CPU   | PCIe<br>Stand<br>ards | Conne<br>ctor<br>Width | Bus<br>Width | Port<br>No. | Root<br>Port<br>(B/D/<br>F) | Device<br>(B/D/<br>F) | Slot<br>Size |
|-------------------------------------|-------|-----------------------|------------------------|--------------|-------------|-----------------------------|-----------------------|--------------|
| OCP<br>2.0<br>mezza<br>nine<br>card | CPU 1 | PCle<br>3.0           | x8                     | x8           | Port1A      | 17/00/<br>0                 | 18/00/<br>0           | 1            |
| Slot 1                              | CPU 1 | PCle<br>3.0           | x16                    | x8           | Port3A      | 5D/<br>00/0                 | 5E/<br>00/0           | FHHL         |
| Slot 2                              | CPU 1 | PCle<br>3.0           | x16                    | x8           | Port3C      | 5D/<br>02/0                 | 5F/<br>00/0           | FHHL         |
| Slot 3                              | CPU 2 | PCle<br>3.0           | x16                    | x16          | Port2A      | 85/00/<br>0                 | 85/00/<br>0           | HHHL         |
| Slot 4                              | CPU 2 | PCle<br>3.0           | x16                    | x16          | Port3A      | AE/<br>00/0                 | AE/<br>00/0           | HHHL         |

- The B/D/F (Bus/Device/Function Number) values are the default values when the server is fully configured with PCIe devices. The values may vary if the server is not fully configured with PCIe devices or if a PCIe card with a PCI bridge is configured.
- Root Port (B/D/F) indicates the B/D/F of an internal PCIe root port of the processor.
- Device (B/D/F) indicates the B/D/F (displayed on the OS) of an onboard or extended PCIe device.
- The PCIe x16 slots are backward compatible with PCIe x8, PCIe x4, and PCIe x1 cards. The PCIe cards are not forward compatible. That is, the PCIe slot width cannot be smaller than the PCIe card link width.
- The full-height half-length (FHHL) PCIe slots are backward compatible with half-height half-length (HHHL) PCIe cards.
- All slots support PCIe cards of up to 75 W. The power of a PCIe card varies depending on its model.
- The SP520, SP521, and SP522 do not support driveless server configuration. PXE boot is recommended for driveless servers.

### 5.8 PSUs

- The server supports one or two PSUs.
- The server supports AC or DC PSUs.
- The PSUs are hot-swappable.
- The server supports two PSUs in 1+1 redundancy.
- The same model of PSUs must be used in a server.

- The PSUs are protected against short circuit. Double-pole fuse is provided for the PSUs with dual input live wires.
- Contact your local Huawei sales representative or use the Intelligent
   Computing Compatibility Checker to determine the components to be used.

#### □ NOTE

For a server configured with one or two 1500 W Platinum AC PSUs:

- When the input voltage is from 100 V AC to 132 V AC, the output power drops to 1000 W
- Two 1500 W AC Platinum PSUs can serve as 1700 W PSUs.

Figure 5-23 PSU positions

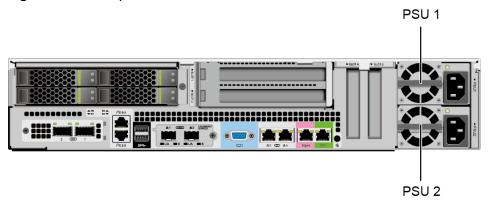

#### **5.9 Fans**

- The server supports five fan modules.
- The fan modules are hot-swappable.
- The server tolerates failure of a single fan.
- The fan speed can be adjusted.
- The same model of fan modules must be used in a server.

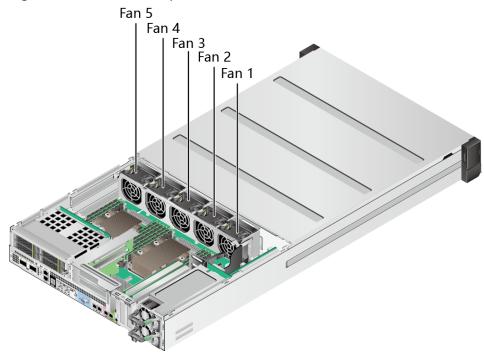

Figure 5-24 Fan module positions

# 5.10 Boards

#### 5.10.1 Mainboard

Figure 5-25 2298 V5 mainboard

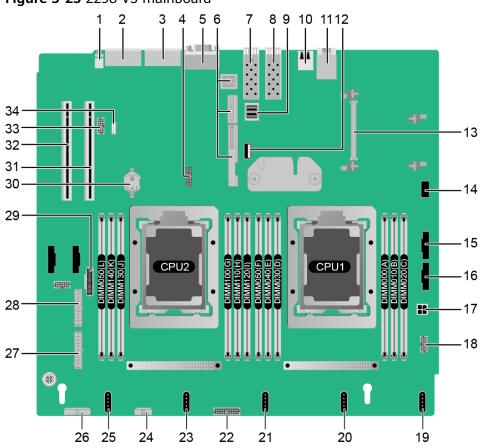

| 1  | UID button/indicator (S1)                                       | 2  | Management network<br>port + management serial<br>port (J13) |
|----|-----------------------------------------------------------------|----|--------------------------------------------------------------|
| 3  | LOM GE port (J11)                                               | 4  | TPM/TCM port (TPM<br>CONN/J55)                               |
| 5  | VGA connector (VGA<br>CONN/J112)                                | 6  | PCIe riser slots (PCIE<br>RISER/J1/J8/J9)                    |
| 7  | 10GE optical port (J132)                                        | 8  | 10GE optical port (J131)                                     |
| 9  | mini-SAS HD connector<br>(MINIHD PORTA/J86)                     | 10 | USB 3.0 port (USB3.0<br>CONN/J169)                           |
| 11 | I <sup>2</sup> C management network port (I2C/J10) <sup>a</sup> | 12 | USB 3.0 port (INNER<br>USB3.0/J173)                          |
| 13 | OCP 2.0 mezzanine card slot (OCP CARD/J5)                       | 14 | Right mounting ear<br>connector (REAR BOARD/<br>J186)        |

| 15                                                     | CPU 1 slimline connector (CPU0 PORTA/J181)                | 16 | CPU 1 slimline connector (CPU0 PORTB/J170)                                 |
|--------------------------------------------------------|-----------------------------------------------------------|----|----------------------------------------------------------------------------|
| 17                                                     | Rear-drive backplane<br>power connector (PWR<br>OUT/J172) | 18 | Rear-drive backplane<br>management connector<br>(REAR HDD BP/J164)         |
| 19                                                     | Fan 5 port (FAN4/J143)                                    | 20 | Fan 4 port (FAN3/J102)                                                     |
| 21                                                     | Fan 3 port (FAN2/J103)                                    | 22 | Upper drive drawer<br>management cable<br>connector (HDD BP<br>CONN0/J7)   |
| 23                                                     | Fan 2 port (FAN1/J104)                                    | 24 | Left mounting ear<br>connector (LEAR BOARD/<br>J167)                       |
| 25                                                     | Fan 1 port (FAN0/J105)                                    | 26 | Lower drive drawer<br>management cable<br>connector (HDD BP<br>CONN1/J162) |
| 27                                                     | Mainboard power connector (PWR IN1/J185)                  | 28 | Mainboard power connector (PWR IN0/J184)                                   |
| 29                                                     | PSU management connector (J182)                           | 30 | RTC battery (CMOS<br>BATTY/U4042)                                          |
| 31                                                     | Onboard PCIe slot (J179)                                  | 32 | Onboard PCIe slot (J180)                                                   |
| 33                                                     | PCIe standard card NC-SI<br>port (NCSI CONN/J99)          | 34 | VROC key port (SOFT<br>RAID KEY/J130) <sup>a</sup>                         |
| a: This port is a reserved port, which is unavailable. |                                                           |    |                                                                            |

# 5.10.2 Drive Backplane

#### Front Drawer Drive Backplane

Figure 5-26 Front drawer drive backplane (BOM 03025YVL)

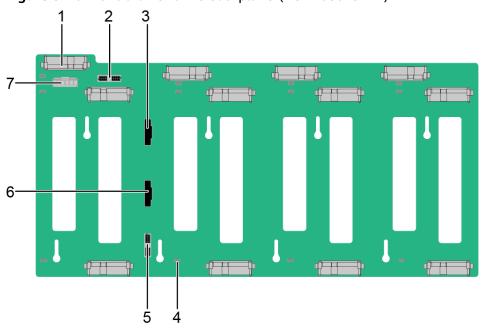

| 1 | Drive connector (J20)                    | 2 | Backplane management signal cable connector (J1) |
|---|------------------------------------------|---|--------------------------------------------------|
| 3 | Slimline connector (PORT A)              | 4 | Drive identification indicator                   |
| 5 | Indicator signal cable connector (J1701) | 6 | Slimline connector (PORT B)                      |
| 7 | Power connector (J2)                     | - | -                                                |

#### **Rear-Drive Backplane**

Figure 5-27 Rear-drive backplane (BOM 03024BPV)

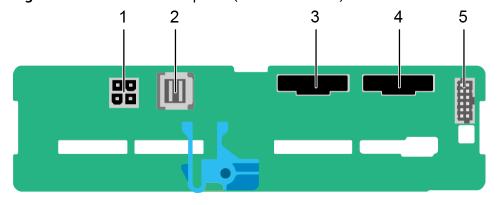

| 1 | Power connector (REAR<br>BP POWR3/J22)        | 2 | mini-SAS HD connector<br>(Port A/J2)    |
|---|-----------------------------------------------|---|-----------------------------------------|
| 3 | Slimline A connector<br>(SLIMLINE A/J8)       | 4 | Slimline B connector<br>(SLIMLINE B/J9) |
| 5 | Backplane signal cable connector (HDD BP/J23) | - | -                                       |

# 6 Product Specifications

- **6.1 Technical Specifications**
- **6.2 Environmental Specifications**
- 6.3 Physical Specifications

# **6.1 Technical Specifications**

Table 6-1 Technical specifications

| Category    | Specifications                                                                                                    |
|-------------|----------------------------------------------------------------------------------------------------|
| Form factor | 2U rack server                                                                                                    |
| Chipset     | Intel® C622                                                                                                    |
| Processors  | <ul> <li>Supports one or two processors.</li> <li>Intel® Xeon® Scalable (Skylake and Cascade Lake) processors</li> <li>Built-in memory controller and six memory channels</li> <li>Built-in PCIe controller, supporting PCIe 3.0 and 48 lanes per processor</li> <li>Two UPI buses between processors, providing up to 10.4GT/s transmission per channel</li> <li>Up to 28 cores (2.7 GHz)</li> <li>Max. 3.8 GHz (four cores)</li> <li>Min. 1.375 MB L3 cache per core</li> <li>Max. 205 W TDP</li> <li>NOTE  The preceding information is for reference only. Use the Intelligent Computing Compatibility Checker to obtain specific information.</li> </ul> |

| Category | Specifications                                                                                                    |
|----------|----------------------------------------------------------------------------------------------------|
| Memory   | <ul> <li>Supports 12 memory modules of the following types:</li> <li>Up to 12 DDR4 memory modules</li> <li>Max. 2933 MT/s memory speed</li> <li>RDIMM and LRDIMM support</li> <li>The DDR4 memory modules of different types (RDIMM and LRDIMM) and specifications (capacity, bit width, rank, and height) cannot be used together.</li> </ul> |
|          | NOTE The preceding information is for reference only. Use the Intelligent Computing Compatibility Checker to obtain specific information.                                                                                                    |

| Category | Specifications                                                                                                    |
|----------|----------------------------------------------------------------------------------------------------|
| Storage  | Supports a variety of drive configurations. For details, see <b>Drive Configurations</b> .                                                                                                    |
|          | Supports two M.2 SSDs.                                                                                                    |
|          | NOTE                                                                                                    |
|          | <ul> <li>The M.2 SSD module is used only as the boot device<br/>when the OS is installed. Small-capacity (32 GB or 64<br/>GB) M.2 SSDs do not support logging due to poor<br/>endurance. If a small-capacity M.2 SSD is used as the<br/>boot device, a dedicated log drive or log server is<br/>required for logging. For example, you can dump<br/>VMware logs in either of the following ways:</li> </ul> |
|          | <ul> <li>Redirect /scratch. For details, see https://<br/>kb.vmware.com/s/article/1033696.</li> </ul>                                                                                                    |
|          | <ul> <li>Configure syslog. For details, see https://<br/>kb.vmware.com/s/article/2003322.</li> </ul>                                                                                                    |
|          | <ul> <li>The M.2 SSD cannot be used to store data due to poor<br/>endurance. In write-intensive applications, the M.2 SSD<br/>will wear out in a short time.</li> <li>Use enterprise-level high endurance (HE) SSDs or<br/>HDDs for data storage.</li> </ul>                                                                                                    |
|          | <ul> <li>The M.2 SSD is not recommended for write-intensive<br/>service software due to poor endurance.</li> </ul>                                                                                                    |
|          | <ul> <li>Do not use the M.2 SSD as the cache.</li> </ul>                                                                                                    |
|          | <ul> <li>Supports hot swap of SAS/SATA/NVMe drives.</li> </ul>                                                                                                    |
|          | NOTE The NVMe drives support:                                                                                                    |
|          | <ul> <li>Surprise hot swap if the VMD function is enabled and<br/>the latest Intel VMD driver is installed.</li> </ul>                                                                                                    |
|          | <ul> <li>Orderly hot swap if the VMD function is disabled.</li> </ul>                                                                                                    |
|          | <ul> <li>Supports a variety of RAID controller cards. Use the<br/>Intelligent Computing Compatibility Checker to<br/>obtain information about the specific RAID<br/>controller cards supported.</li> </ul>                                                                                                    |
|          | <ul> <li>The RAID controller card supports RAID<br/>configuration, RAID level migration, and drive<br/>roaming.</li> </ul>                                                                                                    |
|          | <ul> <li>The RAID controller card occupies one standard<br/>PCIe slot.</li> </ul>                                                                                                    |
|          | For details about the RAID controller card, see  Huawei V5 Server RAID Controller Card User Guide.                                                                                                    |
|          | Supports the 24-port SAS HBA card to improve storage performance and data security.                                                                                                    |
|          | NOTE  If the BIOS is in legacy mode, the 4K drive cannot be used as the boot drive.                                                                                                    |

| Category      | Specifications                                                                                                    |
|---------------|----------------------------------------------------------------------------------------------------|
| Network ports | Supports expansion capability of multiple types of networks.                                                                                                    |
|               | <ul> <li>LOM</li> <li>Supports two 10GE optical ports and two GE electrical ports via the NIC chip integrated on the mainboard.</li> </ul>                                                               |
|               | <ul> <li>The LOM ports support NC-SI, WOL, and PXE.</li> </ul>                                                                                                    |
|               | OCP 2.0 mezzanine card                                                                                                    |
|               | <ul> <li>Supports on-demand configuration.</li> </ul>                                                                                                    |
|               | <ul> <li>Supports a full range of OCP 2.0 mezzanine cards. Use the Intelligent Computing         Compatibility Checker to obtain information about the specific OCP 2.0 cards supported.     </li> </ul> |
| I/O expansion | 5 PCIe 3.0 slots:                                                                                                    |
|               | <ul> <li>One slot dedicated for an OCP 2.0 mezzanine card<br/>and four for standard PCIe cards.</li> <li>For details, see PCIe Slots and PCIe Slot<br/>Description.</li> </ul>                           |
|               | NOTE The preceding information is for reference only. Use the Intelligent Computing Compatibility Checker to obtain specific information.                                                                |
| Ports         | Supports a variety of ports.                                                                                                    |
|               | Ports on the front panel:                                                                                                    |
|               | – Two USB 3.0 ports                                                                                                    |
|               | – One DB15 VGA port                                                                                                    |
|               | Ports on the rear panel:                                                                                                    |
|               | - Two USB 3.0 ports                                                                                                    |
|               | – One DB15 VGA port                                                                                                    |
|               | – One RJ45 serial port                                                                                                    |
|               | – One RJ45 system management port                                                                                                    |
|               | - Two GE electrical ports                                                                                                    |
|               | - Two 10GE optical ports                                                                                                    |
|               | Built-in port:  One USB 3.0 port                                                                                                    |
|               | <ul> <li>One USB 3.0 port</li> <li>NOTE</li> <li>You are not advised to install the operating system on a USB flash drive.</li> </ul>                                                                    |

| Category          | Specifications                                                                                                    |
|-------------------|----------------------------------------------------------------------------------------------------|
| Video card        | An SM750 video chip with 32 MB display memory is integrated on the mainboard. The maximum display resolution is 1920 x 1200 at 60 Hz with 16 M colors.                                                                                                    |
|                   | <ul> <li>The integrated video card can provide the maximum<br/>display resolution (1920 x 1200) only after the video card<br/>driver matching the operating system version is installed.<br/>Otherwise, only the default resolution supported by the<br/>operating system is provided.</li> </ul> |
|                   | <ul> <li>If the chassis provides the front and rear VGA ports, the<br/>front VGA port is connected to a monitor by default.</li> </ul>                                                                                                    |
| System management | <ul> <li>UEFI</li> <li>iBMC</li> <li>NC-SI</li> <li>Integration with third-party management systems</li> </ul>                                                                                                    |
| Security features | <ul> <li>Power-on password</li> <li>Administrator password</li> <li>TCM (only in China)/TPM</li> <li>Secure boot</li> </ul>                                                                                                    |

# **6.2 Environmental Specifications**

**Table 6-2** Environmental specifications

| Category               | Specifications                                                                                                    |
|------------------------|----------------------------------------------------------------------------------------------------|
| Temperature            | <ul> <li>Operating temperature: 5°C to 35°C (41°F to 95°F)<br/>(ASHRAE Class A2 compliant)</li> </ul>                              |
|                        | • Storage temperature (≤ 72 hours): –40°C to +65°C (–40°F to +149°F)                                                               |
|                        | <ul> <li>Long-term storage temperature (&gt; 72 hours): 21°C<br/>to 27°C (69.8°F to 80.6°F)</li> </ul>                             |
|                        | Maximum temperature change rate: 20°C/h (36°F/h)                                                                                   |
|                        | NOTE  The highest operating temperature varies depending on the configuration. For details, see Operating Temperature Limitations. |
| Relative humidity (RH, | Operating humidity: 8% to 90%                                                                                                    |
| non-condensing)        | • Storage humidity (≤ 72 hours): 5% to 95%                                                                                         |
|                        | • Long-term storage humidity (> 72 hours): 30% to 69%                                                                              |
|                        | Maximum change rate: 20%/h                                                                                                    |

| Category                      | Specifications                                                                                                    |
|-------------------------------|----------------------------------------------------------------------------------------------------|
| Air volume                    | ≥110CFM                                                                                                    |
| Altitude                      | <ul> <li>Operating altitude ≤ 3050 m (10006.44 ft)         If the server complying with ASHRAE Class A2 is used in a place above 900 m (2952.76 ft), the highest operating temperature decreases by 1°C (1.8°F) for every increase of 300 m (984.24 ft).     </li> <li>HDDs cannot be used at an altitude of over 3000 m (9842.4 ft).</li> </ul>                                                                                                    |
| Corrosive gaseous contaminant | <ul> <li>Maximum corrosion product thickness growth rate:</li> <li>Copper corrosion rate test: 300 Å/month (meeting level G1 requirements of the ANSI/ISA-71.04-2013 standard on gaseous corrosion)</li> <li>Silver corrosion rate test: 200 Å/month</li> </ul>                                                                                                    |
| Particle contaminant          | <ul> <li>The equipment room environment meets the requirements of ISO 14664-1 Class 8.</li> <li>There is no explosive, conductive, magnetic, or corrosive dust in the equipment room.</li> <li>NOTE         It is recommended that the particulate pollutants in the equipment room be monitored by a professional organization.     </li> </ul>                                                                                                    |
| Acoustic noise                | The declared A-weighted sound power levels (LWAd) and declared average bystander position A-weighted sound pressure levels (LpAm) listed are measured at 23°C (73.4°F) in accordance with ISO 7779 (ECMA 74) and declared in accordance with ISO 9296 (ECMA 109).  • Idle:  - LWAd: 6.7 Bels - LpAm: 52.9 dBA  • Operating:  - LWAd: 6.9 Bels - LpAm: 55.6 dBA  NOTE  Actual sound levels generated during operation vary depending on server configuration, load, and ambient temperature. |

# **6.3 Physical Specifications**

**Table 6-3** Physical specifications

| Category                     | Specifications                                                                                                    |
|------------------------------|----------------------------------------------------------------------------------------------------|
| Dimensions (H x W x D)       | 86.1 mm x 447 mm x 890 mm (3.39 in. x 17.60 in. x 35.04 in.)                                                                                                    |
| Installation space           | <ul> <li>Requirements for cabinet installation:         Cabinet compliant with the International         Electrotechnical Commission (IEC) 297 standard         <ul> <li>Cabinet width: 482.6 mm (19 in.)</li> <li>Cabinet depth ≥ 1100 mm (43.31 in.)</li> </ul> </li> <li>Requirements for guide rail installation:         <ul> <li>Static rail kit: applies to cabinets with a distance of 543.5 mm to 848.5 mm (21.40 in. to 33.41 in.) between the front and rear mounting bars.</li> </ul> </li> </ul> |
| Weight in full configuration | <ul> <li>Maximum net weight:         <ul> <li>Server with 24 x 3.5" drives: 50 kg (110.25 lb)</li> <li>Full configuration: 24 x 3.5" front drives + 4 x 2.5" rear drives + 2 x M.2 SSDs</li> </ul> </li> <li>Packaging materials: 5 kg (11.03 lb)</li> </ul>                                                                                                    |
| Power consumption            | The power consumption varies depending on the server configuration. Use the <b>Huawei Server Power Calculator</b> to calculate the power consumption.                                                                                                    |

# Software and Hardware Compatibility

Use the **Intelligent Computing Compatibility Checker** to obtain information about the operating systems and hardware supported.

#### NOTICE

Do not use incompatible components. Otherwise, the server may fail to work properly. The technical support and warranty do not cover faults caused by incompatible components.

# 8 Safety Instructions

- 8.1 Safety Instructions
- 8.2 Maintenance and Warranty

# 8.1 Safety Instructions

#### **General Instructions**

- Comply with all local laws and regulations when installing the hardware. The safety instructions in this document are only supplemental to local laws and regulations.
- The "DANGER", "WARNING", and "CAUTION" information in this document does not represent all the safety instructions, but supplements to the safety instructions.
- To ensure safety when installing hardware, follow all safety instructions provided on the device labels and in this document.
- Only qualified personnel are allowed to perform special tasks, such as performing high-voltage operations and driving a forklift.
- Take protective measures if a Class A product is used in residential areas as it is likely to cause radio interference.

#### **Personal Safety**

- Only personnel certified or authorized by Huawei are allowed to install the hardware.
- Stop any operation that may cause personal injury or equipment damage, report the problem to a project supervisor immediately, and take protective measures.
- Do not operate the product or handle cables during thunderstorms.
- Before carrying devices, note the following points:
  - Do not carry more weight than is permitted by local laws or regulations.
  - Ensue that there are enough people to carry the devices.
- Wear clean protective gloves, ESD clothing, a protective hat, and protective shoes, as shown in Figure 8-1.

Figure 8-1 Protective clothing

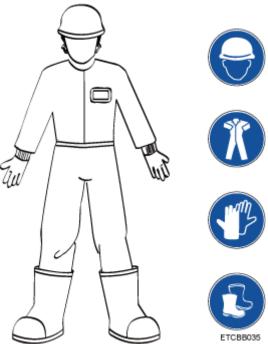

Before touching a device, ensure that you are wearing ESD clothing and ESD gloves (or wrist strap), and remove any conductive objects (such as watches and jewelry). Figure 8-2 shows conductive objects that must be removed before you touch a device.

Figure 8-2 Conductive objects to be removed

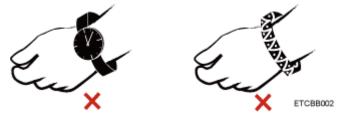

Figure 8-3 shows how to wear an ESD wrist strap.

- a. Secure the ESD wrist strap around your wrist.
- b. Fasten the strap buckle and ensure that the ESD wrist strap is in contact with your skin.
- c. Insert the ground terminal attached to the ESD wrist strap into the jack on the grounded rack or chassis.

Figure 8-3 Wearing an ESD wrist strap

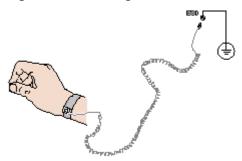

- Exercise caution when using tools that could cause personal injury.
- If the installation position of the device is above shoulder height, use a stacker to lift it. This will prevent it from falling.
- To prevent electric shock, do not touch high-voltage cables directly or indirectly. A high-voltage power supply may be powering the device.
- Properly ground a device before powering it on.
- Do not use a ladder alone. Have someone else hold the ladder steady to prevent accidents.
- To avoid damaging your eyes when installing, testing, or replacing optical cables, do not look into optical ports without eye protection.

#### **Equipment Safety**

- Use the recommended power cables at all times.
- Always use the power cables delivered with the devices.
- Wear ESD clothing and gloves before handling a device. This prevents electrostatic damage.
- When moving a device, hold the bottom of the device. Do not hold the handles of the installed modules, such as the PSUs, fan modules, drives, and the mainboard. Handle the equipment with care.
- Exercise caution when using tools that could cause personal injury.
- Connect the primary and secondary power cables to different power distribution units (PDUs) to ensure reliable system operation.
- Properly ground a device before powering it on.

#### **Transportation Precautions**

Improper transportation may damage equipment. Contact the manufacturer for precautions before attempting transportation.

Exercise caution when transporting equipment.

- The logistics company engaged to transport the equipment must be reliable and comply with international standards for transporting electronics. Ensure that the equipment being transported is always upright. Take necessary precautions to prevent collisions, corrosion, package damage, damp conditions and pollution.
- Transport the equipment in its original packaging.

 If the original packaging is unavailable, package heavy, bulky parts (such as chassis and blades) and fragile parts (such as PCIe GPUs and SSDs) separately.

#### **□** NOTE

Use **Intelligent Computing Compatibility Checker** to obtain information abut the components supported by a node or server.

Ensure that all devices are powered off before transportation.

#### Limits for the Maximum Weight Carried Per Person

#### **⚠** CAUTION

To reduce the risk of personal injury, comply with local regulations with regard to the maximum weight one person is permitted to carry.

**Table 8-1** lists the maximum weight one person is permitted to carry as stipulated by a number of organizations.

Table 8-1 Maximum weight one person is permitted to carry

| Organization                                                                                                    | Weight (kg/lb)                                          |
|----------------------------------------------------------------------------------------------------|---------------------------------------------------------|
| European Committee for<br>Standardization (CEN)                                                                             | 25/55.13                                                |
| International Organization for Standardization (ISO)                                                                        | 25/55.13                                                |
| National Institute for Occupational<br>Safety and Health (NIOSH)                                                            | 23/50.72                                                |
| Health and Safety Executive (HSE)                                                                                           | 25/55.13                                                |
| General Administration of Quality<br>Supervision, Inspection and Quarantine<br>of the People's Republic of China<br>(AQSIQ) | <ul><li>Men: 15/33.08</li><li>Women: 10/22.05</li></ul> |

For more information about security instructions, see **Huawei Server Safety Information**.

# 8.2 Maintenance and Warranty

For details about the maintenance and warranty, see Maintenance & Warranty.

# 9 System Management

The server uses Huawei proprietary intelligent Baseboard Management Controller (iBMC) to implement remote server management. The iBMC complies with Intelligent Platform Management Interface (IPMI) 2.0 and provides highly reliable hardware monitoring and management.

#### **Features**

The iBMC supports the following features and protocols:

- KVM and text console redirection
- Remote virtual media
- IPMI
- SNMP
- Common information model (CIM)
- Redfish
- Browser-based login

#### **Specifications**

**Table 9-1** iBMC specifications

| Feature              | Description                                                                                   |  |
|----------------------|-----------------------------------------------------------------------------------------------|--|
| Management interface | Integrates with any standard management system through the following interfaces or protocols: |  |
|                      | • IPMI                                                                                        |  |
|                      | • CLI                                                                                         |  |
|                      | • HTTPS                                                                                       |  |
|                      | • SNMP                                                                                        |  |
|                      | Redfish                                                                                       |  |
| Fault detection      | Detects and accurately locates faults in hardware, for example, an FRU.                       |  |

| Feature                                              | Description                                                                                                    |  |
|------------------------------------------------------|----------------------------------------------------------------------------------------------------|--|
| System watchdog                                      | Supports BIOS POST, OS watchdog, and automatic system reset after fault timeout. Users can enable or disable these features individually.                                                                  |  |
| Boot device configuration                            | Supports out-of-band configuration for boot devices.                                                                                                    |  |
| Alarm management                                     | Supports alarm management and reports alarms using the SNMP trap, Simple Mail Transfer Protocol (SMTP), and syslog service to ensure 24/7 operating.                                                       |  |
| Integrated virtual KVM                               | Provides remote maintenance measures and VNC service for troubleshooting.                                                                                                    |  |
| Integrated virtual media                             | Virtualizes local media devices, images, USB keys, and folders into media devices on a remote server, simplifying OS installation. (The virtual DVD drive supports a maximum transmission rate of 8 MB/s.) |  |
| WebUI                                                | Provides a user-friendly graphical user interface (GUI), simplifying user configuration and query operations.                                                                                              |  |
| Fault reproduction                                   | Reproduces faults to help diagnose them quickly.                                                                                                    |  |
| Screen snapshots and screen videos                   | Allows users to view screenshots and videos without login, facilitating routine preventive maintenance inspection (PMI).                                                                                   |  |
| Black Box                                            | Allows users to enable or disable the black box function and download black box data.                                                                                                    |  |
| DNS/LDAP                                             | Supports domain management and directory services, significantly simplifying network and configuration management.                                                                                         |  |
| Dual-image backup                                    | If iBMC software fails, it starts again from a backup image.                                                                                                    |  |
| Asset management                                     | Supports intelligent asset management.                                                                                                    |  |
| Intelligent power management                         | Uses power capping to increase deployment density, and uses dynamic energy saving to reduce operating expenditure.                                                                                         |  |
| IPv6                                                 | Supports IPv6 to ensure sufficient IP addresses.                                                                                                    |  |
| Network Controller<br>Sideband Interface (NC-<br>SI) | Supports NC-SI, allowing access the iBMC through the service network port.                                                                                                    |  |

# 10 Certifications

| Country/Region | Certification | Standards            |
|----------------|---------------|----------------------|
| China          | ccc           | GB4943.1-2011        |
|                |               | GB9254-2008(Class A) |
|                |               | GB17625.1-2012       |

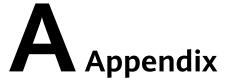

### A.1 Product SN

The serial number (SN) on the slide-out label plate uniquely identifies a device. The SN is required when you contact Huawei technical support.

Figure A-1 SN example

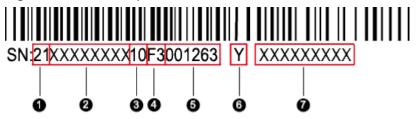

Table A-1 SN description

| Callout No. | Description                                                                                              |
|-------------|----------------------------------------------------------------------------------------------------|
| 1           | SN ID (two characters), which is <b>21</b> .                                                             |
| 2           | Material identification code (8 characters), that is, the processing code.                               |
| 3           | Vendor code (two characters). <b>10</b> indicates Huawei, and other values indicate outsourcing vendors. |

| Callout No. | Description                                                                                                    |  |  |
|-------------|----------------------------------------------------------------------------------------------------|--|--|
| 4           | Year and month (two characters).                                                                                                    |  |  |
|             | The first character indicates the year.                                                                                                    |  |  |
|             | – Digits 1 to 9 indicate years 2001 to 2009, respectively.                                                                                  |  |  |
|             | <ul> <li>Letters A to H indicate years 2010 to 2017, respectively.</li> </ul>                                                               |  |  |
|             | <ul> <li>Letters J to N indicate years 2018 to 2022, respectively.</li> </ul>                                                               |  |  |
|             | <ul> <li>Letters P to Y indicate years 2023 to 2032, respectively.</li> </ul>                                                               |  |  |
|             | NOTE                                                                                                    |  |  |
|             | The years from 2010 are represented by uppercase letters excluding I, O, and Z because the three letters are similar to digits 1, 0, and 2. |  |  |
|             | • The second character indicates the month.                                                                                                 |  |  |
|             | <ul> <li>Digits 1 to 9 indicate January to September, respectively.</li> </ul>                                                              |  |  |
|             | <ul> <li>Letters A to C indicate October to December, respectively.</li> </ul>                                                              |  |  |
| 5           | Sequence number (six characters).                                                                                                    |  |  |
| 6           | RoHS compliance (one character). <b>Y</b> indicates RoHS compliant.                                                                         |  |  |
| 7           | Internal model, that is, product name.                                                                                                    |  |  |

# **A.2 Operating Temperature Limitations**

**Table A-2** Operating temperature limitations

| Configuration                 | Max. 30°C (86°F)      | Max. 35°C (95°F)      |
|-------------------------------|-----------------------|-----------------------|
| 24 x 3.5" drive configuration | All options supported | All options supported |

### **A.3 RAS Features**

The server supports a variety of Reliability, Availability, and Serviceability (RAS) features. You can configure these features for better RAS.

For details about how to configure RAS features, see **Huawei Server Purley Platform BIOS Parameter Reference**.

Table A-3 RAS features

| Module | Feature                              | Description                                                                 |
|--------|--------------------------------------|-----------------------------------------------------------------------------|
| СРИ    | Corrected Machine Check<br>Interrupt | Corrects error-triggered interruption.                                      |
| DIMM   | Failed DIMM Isolation                | Identifies a faulty DIMM and isolates it from others before it is replaced. |

| Module | Feature                                          | Description                                                                                                    |
|--------|--------------------------------------------------|----------------------------------------------------------------------------------------------------|
|        | Memory Thermal<br>Throttling                     | Automatically adjusts DIMM temperatures to avoid damage due to overheating.                                                                                                |
|        | Rank Sparing                                     | Allocates some memory ranks as backup ranks to prevent the system from crashing due to uncorrectable errors.                                                               |
|        | Memory Address Parity<br>Protection              | Detects memory command and address errors.                                                                                                    |
|        | Memory Demand and<br>Patrol Scrubbing            | Corrects errors upon detection. If these errors are not corrected promptly, uncorrectable errors may occur.                                                                |
|        | Memory Mirroring                                 | Improves system reliability.                                                                                                    |
|        | Single Device Data<br>Correction                 | Provides a single-device multi-bit error correction capability to improve memory reliability.                                                                              |
|        | Device Tagging                                   | Degrades and rectifies DIMM device faults to improve DIMM availability.                                                                                                    |
|        | Data Scrambling                                  | Optimizes data stream distribution and reduces the error possibility to improve the reliability of data streams in the memory and the capability to detect address errors. |
| PCle   | PCIe Advanced Error<br>Reporting                 | Improves server serviceability.                                                                                                    |
| UPI    | Intel UPI Link Level Retry                       | Provides a retry mechanism upon errors to improve UPI reliability.                                                                                                    |
|        | Intel UPI Protocol<br>Protection via CRC         | Provides cyclic redundancy check (CRC) protection for UPI packets to improve system reliability.                                                                           |
| System | Core Disable for Fault<br>Resilient Boot (FRB)   | Isolates a faulty CPU core during startup to improve system reliability and availability.                                                                                  |
|        | Corrupt Data Containment<br>Mode                 | Identifies the memory storage unit that contains corrupted data to minimize the impact on the running programs and improve system reliability.                             |
|        | Socket disable for Fault<br>Resilient Boot (FRB) | Isolates a faulty socket during the BIOS startup process to improve system reliability.                                                                                    |

| Module | Feature                                         | Description                                                                                                    |
|--------|-------------------------------------------------|----------------------------------------------------------------------------------------------------|
|        | Architected Error Records                       | With the enhanced machine check architecture (eMCA) feature, the BIOS collects error information from hardware registers in compliance with UEFI specifications, sends the error information to the OS over the APEI of the Advanced Configuration and Power Interface (ACPI), and locates the error unit, improving system availability. |
|        | Error Injection Support                         | Injects errors to verify various RAS features.                                                                                                    |
|        | Machine Check<br>Architecture                   | Provides software recovery for uncorrectable errors to improve system availability.                                                                                                    |
|        | eMCA: Gen2                                      | Improves system availability.                                                                                                    |
|        | OOB access to MCA registers                     | The OBB system accesses MCA registers by using the Platform Environment Control Interface (PECI). If a fatal error occurs in the system, the out-of-band system collects onsite data to facilitate fault analysis and locating and improve system serviceability.                                                                         |
|        | BIOS Abstraction Layer for<br>Error Handling    | The BIOS processes errors and reports the error information to the OS and the server in compliance with specifications to improve system serviceability.                                                                                                    |
|        | BIOS-based Predictive<br>Failure Analysis (PFA) | The BIOS provides physical unit information for DIMM errors, and the OS traces and predicts errors, and isolates error memory pages.                                                                                                    |

# A.4 Sensor List

| Sensor      | Description            | Component         |
|-------------|------------------------|-------------------|
| Inlet Temp  | Air inlet temperature  | Left mounting ear |
| Outlet Temp | Air outlet temperature | Mainboard         |
| PCH Temp    | PCH bridge temperature | Mainboard         |

| Sensor             | Description                 | Component                                                        |
|--------------------|-----------------------------|------------------------------------------------------------------|
| CPUN Core Rem      | CPU core temperature        | CPUN N indicates the CPU number. The value is 1 or 2.            |
| CPU <i>N</i> DTS   | CPU DTS value               | CPUN N indicates the CPU number. The value is 1 or 2.            |
| CPU // Margin      | CPU Margin                  | CPUN N indicates the CPU number. The value is 1 or 2.            |
| CPUN VDDQ Temp     | CPU VDDQ temperature        | Mainboard  N indicates the CPU  number. The value is 1 or 2.     |
| CPU /V VRD Temp    | CPU VRD temperature         | Mainboard  N indicates the CPU number. The value is 1 or 2.      |
| CPUN MEM Temp      | CPU DIMM temperature        | DIMMs of CPUN  N indicates the CPU  number. The value is 1 or 2. |
| SYS 3.3V           | Mainboard 3.3 V voltage     | Mainboard                                                        |
| SYS 5V             | Mainboard 5.0 V voltage     | Mainboard                                                        |
| SYS 12V_1          | Mainboard 12.0 V<br>voltage | Mainboard                                                        |
| SYS 12V_2          | Mainboard 12.0 V<br>voltage | Mainboard                                                        |
| CPU <i>N</i> VCore | 1.8 V CPU voltage           | Mainboard  N indicates the CPU number. The value is 1 or 2.      |
| CPUN DDR VDDQ      | 1.2 V DIMM voltage          | Mainboard  N indicates the CPU number. The value is 1 or 2.      |

| Sensor             | Description                       | Component                                                                     |
|--------------------|-----------------------------------|-------------------------------------------------------------------------------|
| CPUN DDR VDDQ2     | 1.2 V DIMM voltage                | Mainboard  N indicates the CPU number. The value is 1 or 2.                   |
| CPU <i>N</i> VSA   | CPU VSA voltage                   | Mainboard  N indicates the CPU number. The value is 1 or 2.                   |
| CPU <i>N</i> VCCIO | CPU VCCIO voltage                 | Mainboard  N indicates the CPU number. The value is 1 or 2.                   |
| CPU <i>N</i> VMCP  | CPU VMCP voltage                  | Mainboard  N indicates the CPU  number. The value is 1 or 2.                  |
| PCH VPVNN          | PCH VPVNN voltage                 | Mainboard                                                                     |
| PCH PRIM 1V05      | PCH PRIM voltage                  | Mainboard                                                                     |
| HDD BPN STBY3.3V   | Drive backplane 3.3 V<br>voltage  | Front-drive backplane  N indicates the backplane number. The value is 1 or 2. |
| HDD BPN 5V         | Drive backplane 5.0 V<br>voltage  | Front-drive backplane  N indicates the backplane number. The value is 1 or 2. |
| HDD BPN 12V        | Drive backplane 12.0 V<br>voltage | Front-drive backplane  N indicates the backplane number. The value is 1 or 2. |
| CPU <i>N</i> VCCP  | CPU VCCP voltage                  | Mainboard                                                                     |
| CPUN DDR VPP1      | CPU DDR voltage                   | Mainboard                                                                     |
| CPUN DDR VPP2      | CPU DDR voltage                   | Mainboard                                                                     |
| FAN N Speed        | Fan speed                         | Fan module N N indicates the fan module number. The value ranges from 1 to 5. |
| Power              | Server input power                | PSUs                                                                          |

| Sensor        | Description                                             | Component                                                                     |
|---------------|---------------------------------------------------------|-------------------------------------------------------------------------------|
| PS/VVIN       | Input voltage of PSUN                                   | PSUN N indicates the PSU number. The value is 1 or 2.                         |
| Disks Temp    | Maximum temperature of SAS/SATA drives                  | SAS/SATA drives                                                               |
| Power N       | PSU input power                                         | PSUN N indicates the PSU number. The value is 1 or 2.                         |
| PCH Status    | PCH chip fault diagnosis health status                  | Mainboard                                                                     |
| CPUN QPI Link | CPU QPI link fault<br>diagnosis health status           | Mainboard or CPUN N indicates the CPU number. The value is 1 or 2.            |
| CPU N Prochot | CPU Prochot                                             | CPUN N indicates the CPU number. The value is 1 or 2.                         |
| System Error  | System suspension or restart. Check the background logs | Mainboard                                                                     |
| CPU N Status  | CPU status                                              | CPUN N indicates the CPU number. The value is 1 or 2.                         |
| CPU N Memory  | CPU memory status                                       | DIMMs of CPUN  N indicates the CPU  number. The value is 1 or 2.              |
| FAN N Status  | Fan status                                              | Fan module N N indicates the fan module number. The value ranges from 1 to 5. |
| DIMM <i>N</i> | DIMM status                                             | DIMM <i>N N</i> indicates the DIMM slot number.                               |

| Sensor          | Description                                                                   | Component                                                                     |
|-----------------|-------------------------------------------------------------------------------|-------------------------------------------------------------------------------|
| RTC Battery     | RTC battery status. An alarm is generated when the voltage is lower than 1 V. | RTC battery                                                                   |
| PCIE Status     | PCle status                                                                   | PCle cards                                                                    |
| ACPI State      | ACPI status                                                                   | Mainboard                                                                     |
| Power Button    | Power button pressed state                                                    | Mainboard and power button                                                    |
| Watchdog2       | Watchdog                                                                      | Mainboard                                                                     |
| Mngmnt Health   | Management subsystem health status                                            | Management modules                                                            |
| UID Button      | UID button status                                                             | Mainboard                                                                     |
| PwrOk Sig. Drop | Voltage dip status                                                            | Mainboard                                                                     |
| PwrOn TimeOut   | Power-on timeout                                                              | Mainboard                                                                     |
| PwrCap Status   | Power capping status                                                          | Mainboard                                                                     |
| HDD Backplane   | Entity presence                                                               | Drive backplane                                                               |
| HDD BP Status   | Drive backplane health status                                                 | Drive backplane                                                               |
| Riser1 Card     | Entity presence                                                               | Riser card                                                                    |
| SAS Cable       | Entity presence                                                               | SAS cable on the mainboard                                                    |
| FAN N Presence  | Fan presence                                                                  | Fan module N N indicates the fan module number. The value ranges from 1 to 5. |
| RAID Presence   | RAID controller card presence                                                 | RAID controller card                                                          |
| PS Redundant    | Redundancy failure due to PSU removal                                         | PSUs                                                                          |
| NIC# Status     | NIC fault diagnosis<br>health status                                          | LOM                                                                           |
| PS/V Status     | PSU status                                                                    | PSUN<br>N indicates the PSU<br>number. The value is 1 or<br>2.                |

| Sensor           | Description                                        | Component                                                                 |
|------------------|----------------------------------------------------|---------------------------------------------------------------------------|
| PSN Fan Status   | PSU fan status                                     | PSUN N indicates the PSU number. The value is 1 or 2.                     |
| PSN Temp Status  | PSU presence                                       | PSUN<br>N indicates the PSU<br>number. The value is 1 or<br>2.            |
| DISKN            | Drive status                                       | Drive N N indicates the drive slot number. The value ranges from 0 to 27. |
| M2Disk <i>N</i>  | Status of the M.2 drives on the riser card         | M.2 drives on the riser card                                              |
| Port / Link Down | LOM                                                | LOM                                                                       |
| PCIe RAID\$ Temp | PCIe RAID controller card temperature              | PCIe RAID controller card                                                 |
| RAID Temp        | RAID controller card temperature                   | RAID controller card                                                      |
| RAID Status      | RAID controller card health status                 | RAID controller card                                                      |
| RAID PCIE ERR    | RAID controller card fault diagnosis health status | RAID controller card                                                      |
| IB\$ TEMP        | IB adapter temperature                             | IB adapter                                                                |
| RAID Card BBU    | RAID controller card BBU                           | BBU supercapacitor of RAID controller card                                |
| PS\$ Inlet Temp  | PSU air inlet temperature                          | PSUs                                                                      |
| OCP1 OP Temp     | OCP 2.0 mezzanine card optical module temperature  | OCP 2.0 mezzanine card optical module temperature                         |
| OCP1 Temp        | OCP 2.0 mezzanine card chip temperature            | OCP 2.0 mezzanine card chip temperature                                   |

# **B** Glossary

# **B.1 A-E**

В

| baseboard<br>management<br>controller (BMC) | The BMC complies with the Intelligent Platform Management Interface (IPMI). It collects, processes, and stores sensor signals, and monitors the operating status of components. The BMC provides the hardware status and alarm information about the managed |
|---------------------------------------------|----------------------------------------------------------------------------------------------------|
|                                             | objects to the upper-level management system, so that the management system can manage the objects.                                                                                                    |

Ε

| ejector lever | A part on the panel of a device used to facilitate installation or removal of the device.                                                                                                    |
|---------------|----------------------------------------------------------------------------------------------------|
| Ethernet      | A baseband local area network (LAN) architecture developed by Xerox Corporation by partnering with Intel and DEC. Ethernet uses the Carrier Sense Multiple Access/Collision Detection (CSMA/CD) access method and allows data transfer over various cables at 10 Mbit/s. The Ethernet specification is the basis for the IEEE 802.3 standard. |

# **B.2 F-J**

G

| (GE) | An extension and enhancement of traditional shared media Ethernet standards. It is compatible with 10M and 100M Ethernet and complies with IEEE 802.3z standards. |
|------|----------------------------------------------------------------------------------------------------|
|      | Standards.                                                                                                    |

Н

| hot swap | Replacing or adding components without stopping or |
|----------|----------------------------------------------------|
|          | shutting down the system.                          |

# B.3 K-O

K

| A hardware device that provides public keyboard, video |
|--------------------------------------------------------|
| and mouse (KVM).                                       |

М

| A board, parallel to the mainboard and connected to the mainboard through connectors, used to improve |
|----------------------------------------------------------------------------------------------------|
| space utilization in a chassis.                                                                       |

# **B.4 P-T**

Ρ

| panel | An external component (including but not limited to ejector levers, indicators, and ports) on the front or rear of the server. It seals the front and rear of the chassis to ensure optimal ventilation and |
|-------|----------------------------------------------------------------------------------------------------|
|       | electromagnetic compatibility (EMC).                                                                                                    |

| Peripheral<br>Component<br>Interconnect Express<br>(PCIe) | A computer bus PCI, which uses the existing PCI programming concepts and communication standards, but builds a faster serial communication system. Intel is the main sponsor for PCIe. PCIe is used only for internal interconnection. A PCI system can be transformed to a PCIe one by modifying the physical layer instead of software. PCIe delivers a faster speed and can replace almost all AGP and PCI buses. |
|-----------------------------------------------------------|----------------------------------------------------------------------------------------------------|
|-----------------------------------------------------------|----------------------------------------------------------------------------------------------------|

R

| redundancy                                  | A mechanism that allows a backup device to automatically take over services from a faulty device to ensure uninterrupted running of the system.  |
|---------------------------------------------|----------------------------------------------------------------------------------------------------|
| redundant array of independent disks (RAID) | A storage technology that combines multiple physical drives into a logical unit for the purposes of data redundancy and performance improvement. |

S

| server                    | A special computer that provides services for clients over a network.                                         |
|---------------------------|----------------------------------------------------------------------------------------------------|
| system event log<br>(SEL) | A non-volatile area and interfaces used to store system events for later fault diagnosis and system recovery. |

# **B.5 U-Z**

U

| U                               | A unit defined in International Electrotechnical<br>Commission (IEC) 60297-1 to measure the height of a<br>cabinet or chassis. 1 U = 44.45 mm |
|---------------------------------|----------------------------------------------------------------------------------------------------|
| UltraPath<br>Interconnect (UPI) | A point-to-point processor interconnect developed by Intel.                                                                                   |

# C Acronyms and Abbreviations

### **C.1 A-E**

Α

| AC  | alternating current                              |
|-----|--------------------------------------------------|
| AES | Advanced Encryption Standard New Instruction Set |
| ARP | Address Resolution Protocol                      |
| AVX | Advanced Vector Extensions                       |

В

| BBU  | backup battery unit             |
|------|---------------------------------|
| BIOS | Basic Input/Output System       |
| вмс  | baseboard management controller |

C

| CD  | calendar day             |
|-----|--------------------------|
| CE  | Conformite Europeenne    |
| CIM | Common Information Model |
| CLI | command-line interface   |

D

| DC   | direct current                       |
|------|--------------------------------------|
| DDR3 | double date rate 3                   |
| DDR4 | double date rate 4                   |
| DDDC | double device data correction        |
| DEMT | Dynamic Energy Management Technology |
| DIMM | dual in-line memory module           |
| DRAM | dynamic random-access memory         |
| DVD  | digital video disc                   |

Ε

| ECC  | error checking and correcting              |
|------|--------------------------------------------|
| ECMA | European Computer Manufacturer Association |
| EDB  | Execute Disable Bit                        |
| EN   | European Efficiency                        |
| ERP  | enterprise resource planning               |
| ETS  | European Telecommunication Standards       |

# **C.2 F-J**

F

| FB-DIMM | Fully Buffered DIMM               |
|---------|-----------------------------------|
| FC      | Fiber Channel                     |
| FCC     | Federal Communications Commission |
| FCoE    | Fibre Channel over Ethernet       |
| FTP     | File Transfer Protocol            |

G

| GE | Gigabit Ethernet |
|----|------------------|
|----|------------------|

| GPIO | General Purpose Input/Output |
|------|------------------------------|
| GPU  | graphics processing unit     |

#### Н

| НА    | high availability                  |
|-------|------------------------------------|
| HDD   | hard disk drive                    |
| НРС   | high-performance computing         |
| НТТР  | Hypertext Transfer Protocol        |
| HTTPS | Hypertext Transfer Protocol Secure |

Ī

| івмс | intelligent baseboard management controller       |
|------|---------------------------------------------------|
| IC   | Industry Canada                                   |
| ICMP | Internet Control Message Protocol                 |
| IDC  | Internet Data Center                              |
| IEC  | International Electrotechnical Commission         |
| IEEE | Institute of Electrical and Electronics Engineers |
| IGMP | Internet Group Message Protocol                   |
| IOPS | input/output operations per second                |
| IP   | Internet Protocol                                 |
| IPC  | intelligent power capability                      |
| ІРМВ | Intelligent Platform Management Bus               |
| IPMI | Intelligent Platform Management Interface         |

# C.3 K-O

#### Κ

| KVM | keyboard, video, and mouse |
|-----|----------------------------|
|-----|----------------------------|

L

| LC     | Lucent connector                        |
|--------|-----------------------------------------|
| LRDIMM | load-reduced dual in-line memory module |
| LED    | light emitting diode                    |
| LOM    | LAN on motherboard                      |

M

| MAC | media access control         |
|-----|------------------------------|
| ММС | module management controller |

Ν

| NBD   | next business day                     |
|-------|---------------------------------------|
| NC-SI | Network Controller Sideband Interface |

# **C.4 P-T**

Ρ

| PCle  | Peripheral Component Interconnect Express |
|-------|-------------------------------------------|
| PDU   | power distribution unit                   |
| PHY   | physical layer                            |
| PMBUS | power management bus                      |
| РОК   | power OK                                  |
| PWM   | pulse-width modulation                    |
| PXE   | Preboot Execution Environment             |

Q

| QPI | Quick Path Interconnect |
|-----|-------------------------|
|-----|-------------------------|

#### R

| RAID  | redundant array of independent disks                                                          |
|-------|-----------------------------------------------------------------------------------------------|
| RAS   | reliability, availability and serviceability                                                  |
| RDIMM | registered dual in-line memory module                                                         |
| REACH | Registration Evaluation and Authorization of Chemicals                                        |
| RJ45  | registered jack 45                                                                            |
| RoHS  | Restriction of the Use of Certain Hazardous Substances in Electrical and Electronic Equipment |

S

| SAS    | Serial Attached Small Computer System Interface                    |
|--------|--------------------------------------------------------------------|
| SATA   | Serial Advanced Technology Attachment                              |
| SCM    | supply chain management                                            |
| SDDC   | single device data correction                                      |
| SERDES | serializer/deserializer                                            |
| SGMII  | serial gigabit media independent interface                         |
| SMI    | serial management interface                                        |
| SMTP   | Simple Mail Transfer Protocol                                      |
| SNMP   | Simple Network Management Protocol                                 |
| SOL    | serial over LAN                                                    |
| SONCAP | Standards Organization of Nigeria-Conformity<br>Assessment Program |
| SSD    | solid-state drive                                                  |
| SSE    | Streaming SIMD Extensions                                          |

Т

| TACH | tachometer signal           |
|------|-----------------------------|
| ТВТ  | Turbo Boost Technology      |
| TCG  | Trusted Computing Group     |
| тсм  | trusted cryptography module |
| тсо  | total cost of ownership     |

| TDP    | thermal design power               |
|--------|------------------------------------|
| TELNET | Telecommunication Network Protocol |
| TET    | Trusted Execution Technology       |
| TFM    | TransFlash module                  |
| TFTP   | Trivial File Transfer Protocol     |
| TOE    | TCP offload engine                 |
| ТРМ    | trusted platform module            |

# C.5 U-Z

U

| UDIMM | unbuffered dual in-line memory module |
|-------|---------------------------------------|
| UEFI  | Unified Extensible Firmware Interface |
| UID   | unit identification light             |
| UL    | Underwriter Laboratories Inc.         |
| USB   | Universal Serial Bus                  |

٧

| VCCI | Voluntary Control Council for Interference by<br>Information Technology Equipment |
|------|-----------------------------------------------------------------------------------|
| VGA  | Video Graphics Array                                                              |
| VLAN | virtual local area network                                                        |
| VRD  | voltage regulator-down                                                            |

W

| WEEE  | waste electrical and electronic equipment |
|-------|-------------------------------------------|
| WSMAN | Web Service Management                    |